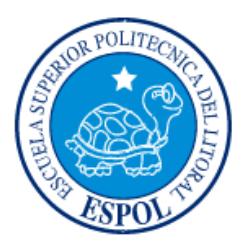

# **ESCUELA SUPERIOR POLITÉCNICA DEL LITORAL**

**Facultad de Ingeniería en Electricidad y Computación**

**"DISEÑO DE UNA APLICACIÓN MÓVIL PARA LA OPERACIÓN DEL SERVICIO DE ALQUILER DE BICICLETAS"**

# **INFORME DE MATERIA INTEGRADORA**

Previo a la obtención del Título de:

**LICENCIADO EN SISTEMAS DE INFORMACIÓN**

PAÚL ANTONIO SABANDO SUDARIO CARLOS SEGUNDO FIGUEROA LÓPEZ

GUAYAQUIL – ECUADOR

AÑO: 2016

# **AGRADECIMIENTO**

<span id="page-1-0"></span>A Dios, a nuestros padres por todo su apoyo incondicional y confianza, y a todas las personas que nos ayudaron a culminar nuestra carrera.

# **DEDICATORIA**

<span id="page-2-0"></span>A nuestras familias y todos nuestros amigos quienes siempre de alguna manera nos ayudaron y apoyaron incondicionalmente.

# <span id="page-3-0"></span>**TRIBUNAL DE EVALUACIÓN**

**Mantana Estrella Ronny Enrique Ronald Alfredo Barriga Díaz** 

PROFESOR EVALUADOR PROFESOR EVALUADOR

# **DECLARACIÓN EXPRESA**

<span id="page-4-0"></span>"La responsabilidad y autoría del contenido de este Trabajo de Titulación, nos corresponde exclusivamente; y damos nuestro consentimiento para que la ESPOL realice la comunicación pública de la obra por cualquier medio con el fin de promover la consulta, difusión y uso público de la producción intelectual".

Paúl Antonio Sabando Sudario Carlos Segundo Figueroa López

#### **RESUMEN**

Movilizarse dentro de un gran campus universitario es uno de los grandes problemas que deben sobrellevar los estudiantes, realizar largas colas para subirse a un autobús saturado, esperar que algún compañero que posea vehículo les ayude a movilizarse a su destino o simplemente caminar, es lo que vive día a día un estudiante dentro de un campus universitario.

Mejorar estas condiciones es uno de los principales motivos que llevó a encontrar una solución de transporte alterno dentro de las universidades. Una solución viable es la construcción de una ciclovía; la bicicleta como medio de transporte alterno ayuda a solucionar la problemática actual. Pero surge otra necesidad, la cual es de llevar un control de los recursos del nuevo servicio de transporte y un medio que permita facilitar el uso de este servicio por parte de los estudiantes.

He aquí el inicio de este proyecto, donde se da una solución informática para solventar esta necesidad, utilizando unas de las mejores metodologías de desarrollo de software SCRUM. Esta metodología permite el desarrollo de soluciones informáticas con tiempos cortos y brindando un resultado que el cliente realmente necesita.

Como resultado del proyecto se obtuvieron dos aplicaciones, la primera aplicación permite la gestión del servicio de alquiler de bicicletas dentro del campus universitario, y la segunda aplicación tiene como función dar mayor comodidad al utilizar el servicio. Estas aplicaciones fueron estructuradas con el fin de tener un desarrollo continuo, siempre apuntando a brindar un mejor servicio.

<span id="page-6-0"></span>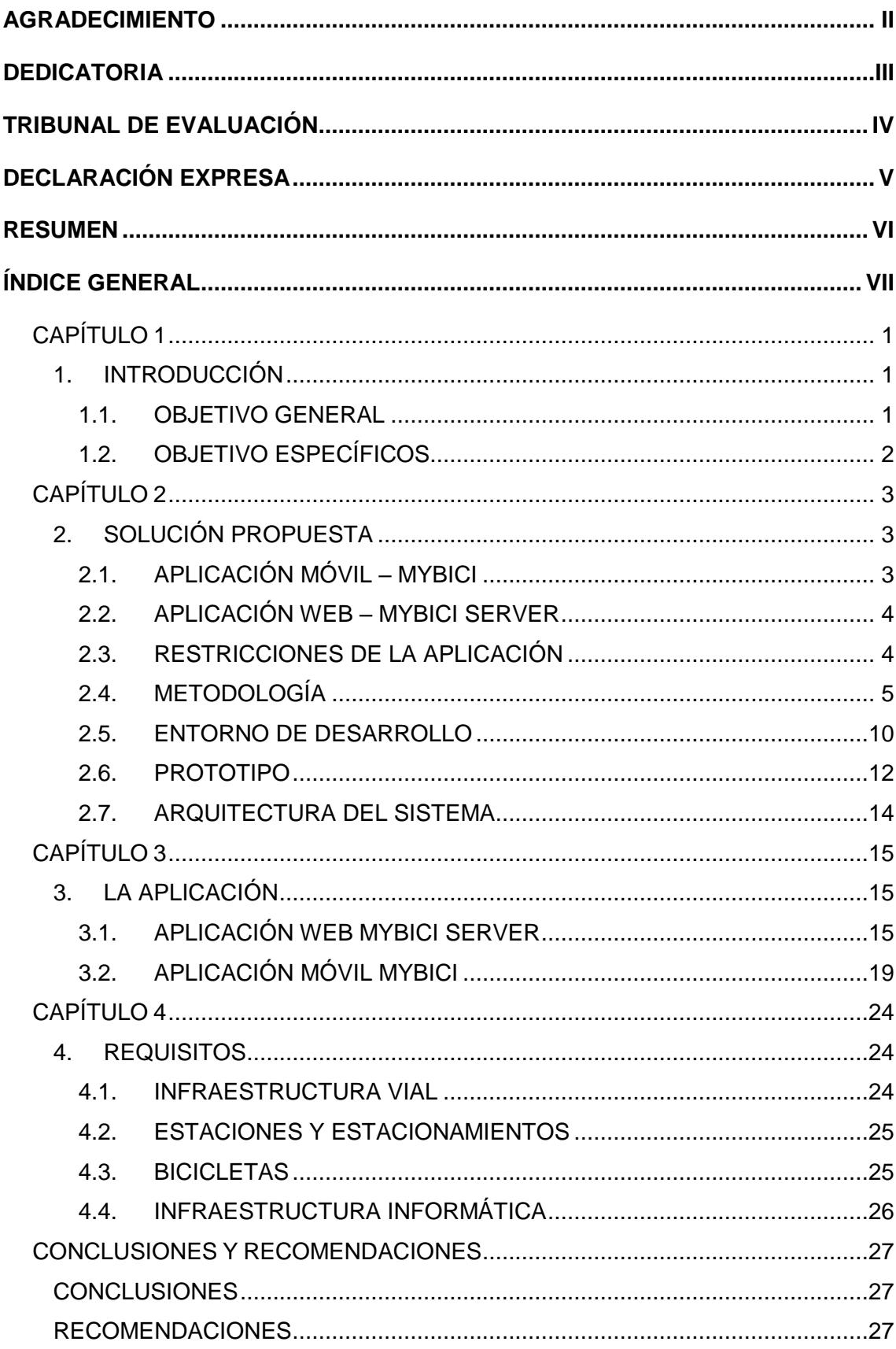

# ÍNDICE GENERAL

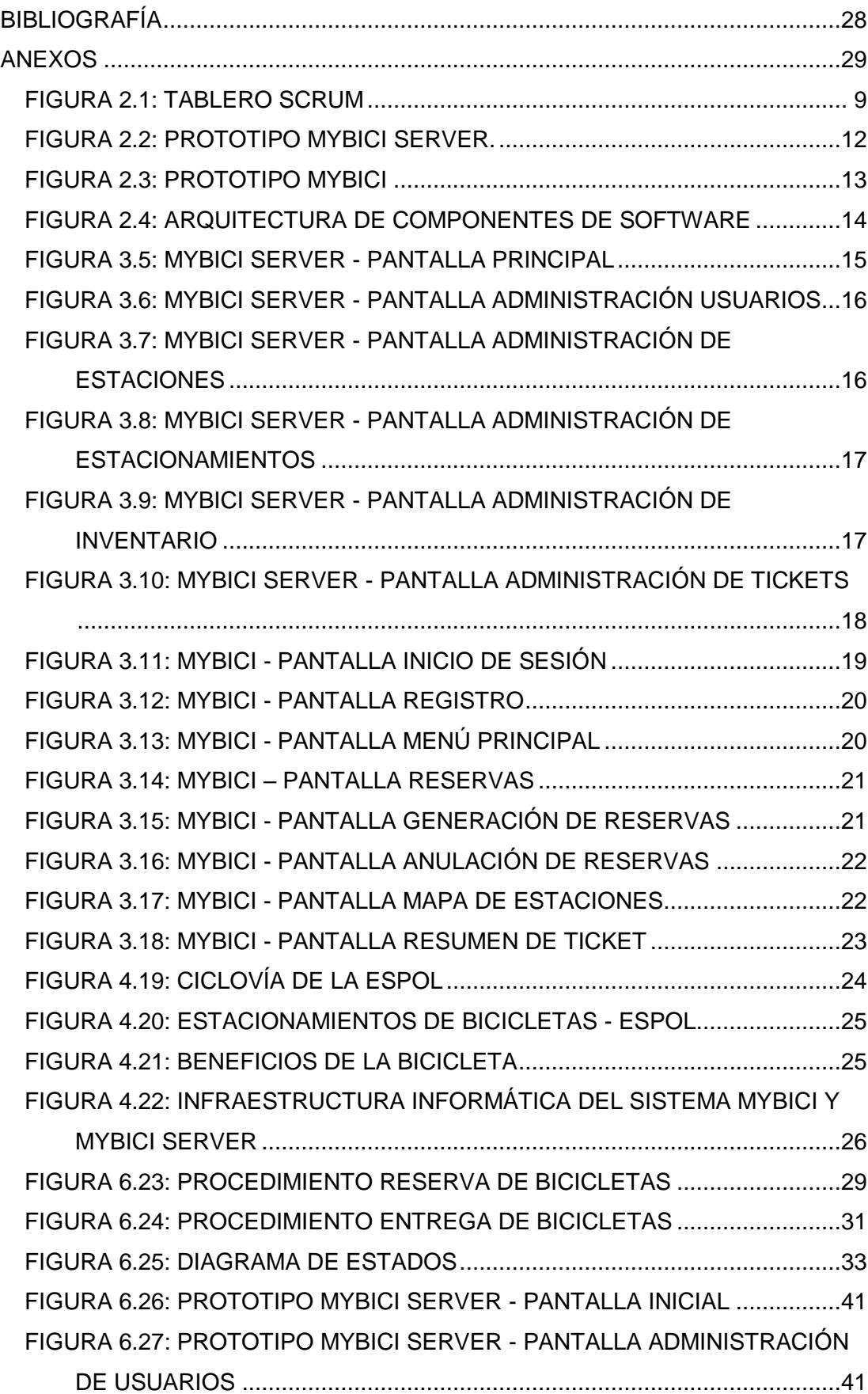

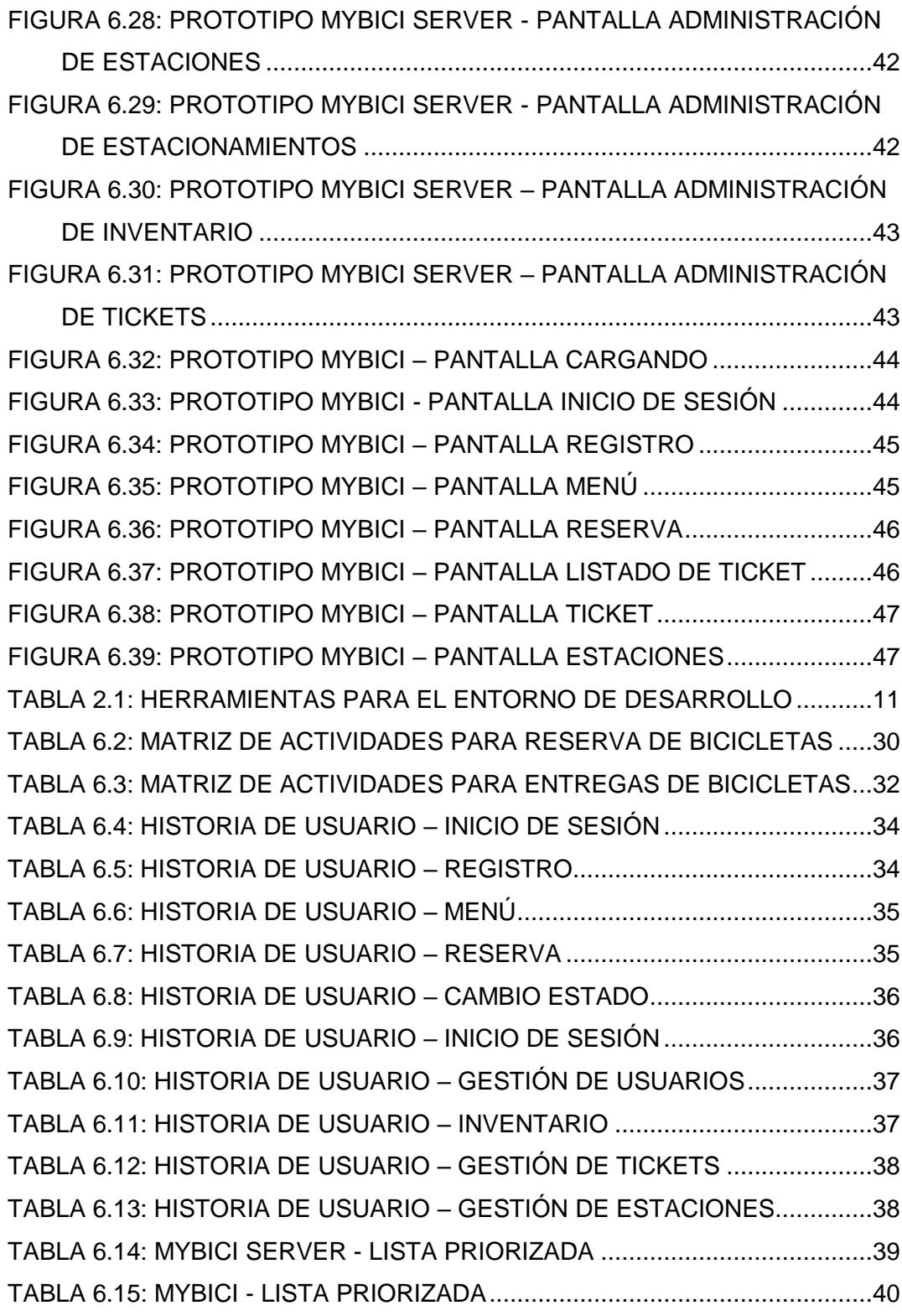

# **1. CAPÍTULO 1**

### <span id="page-9-1"></span><span id="page-9-0"></span>**1. INTRODUCCIÓN**

Al igual como sucede en las grandes ciudades donde transportase es una gran dificultad, también ocurre dentro de un campus universitario. Movilizarse dentro de un campus universitario siempre ha sido un problema para los estudiantes.

La aglomeración de estudiantes tratando de subirse a un autobús saturado para llegar a su lugar de destino, esperar que algún compañero que posea vehículo les ayude a movilizarse a su destino o simplemente caminar, es lo que se vive día a día dentro de un campus universitario.

Mejorar las condiciones del servicio de transporte dentro de un campus universitario es uno de los principales motivos que llevaron a las autoridades a buscar soluciones de transporte para los estudiantes.

Una solución al problema de movilidad con bajo costo dentro del campus universitario es el transporte alternativo, como la construcción de una ciclovía; las bicicletas ayudan a reducir las distancias entre Facultades.

Hoy en día la bicicleta se ha convertido en una tendencia entre los jóvenes y adultos como medio de transporte, pues ahorra tiempo, dinero, protege al medio ambiente y mejora la condición física. [1]

#### <span id="page-9-2"></span>**1.1. OBJETIVO GENERAL**

Brindar una mejor experiencia al estudiante con el servicio universitario de alquiler de bicicletas a través de una aplicación móvil, y proporcionar un sistema de gestión web que permita al administrador del servicio de transporte alternativo una mejor gestión del mismo.

#### <span id="page-10-0"></span>**1.2. OBJETIVO ESPECÍFICOS**

Como objetivos específicos tenemos la creación de dos aplicaciones: un sistema web adaptable que cumpla funciones de administrador, y una aplicación móvil que permita facilitar la gestión como cliente.

Las aplicaciones deben contar con las siguientes características:

- Permitir al estudiante realizar la reserva de una bicicleta, previa verificación de su disponibilidad.
- Ayudar a los encargados del servicio de alquiler de bicicletas con la gestión del mismo, controlando la disponibilidad, entrega y recepción de las bicicletas.

# **2. CAPÍTULO 2**

## <span id="page-11-1"></span><span id="page-11-0"></span>**2. SOLUCIÓN PROPUESTA**

Como ayuda a la implementación del servicio de alquiler de bicicletas, el presente proyecto tiene como fin el desarrollo de dos aplicaciones, que permitirán llevar una mejor gestión para el personal de control, y para comodidad hacia los estudiantes:

- Aplicación Móvil "Mybici", la cual estará destinada a realizar la generación de tickets sobre reserva de la bicicleta, ubicación de estacionamientos y parqueos de las mismas.
- Aplicación Web "Mybici Server", la cual está destinada a administrar la gestión de alquiler de bicicletas.

#### <span id="page-11-2"></span>**2.1. APLICACIÓN MÓVIL – MyBici**

Está orientada para que sea utilizada por los estudiantes, para facilitar el acceso al servicio de alquiler de bicicletas.

Sus funcionalidades son:

- Creación de cuenta de usuario.
- Mostrar las estaciones más cercanas del servicio de alquiler de bicicletas.
- Mostrar disponibilidad de bicicletas por estación.
- Realizar reservas de bicicletas, mediante un sistema de ticket. Este ticket le brindará información básica de la reserva como número de bicicleta que le corresponde, en qué estación y estacionamiento puede retirarla. También le permitirá gozar de un tiempo limitado para acercarse a la estación y poder retirar la bicicleta.
- Realizar la anulación del ticket de reserva en caso de que se desee.

#### <span id="page-12-0"></span>**2.2. APLICACIÓN WEB – MyBici Server**

Está orientada para que sea utilizada por el encargado o el administrador de la estación de alquiler, cuyos roles son de controlar la entrega y recepción de las bicicletas.

Sus funcionalidades son:

- Crear, eliminar y cambios de estados a los tickets de reservas.
- Control de inventario de bicicletas, indicando su ubicación y estado actual.
- Crear y eliminar usuarios, estaciones, estacionamientos y bicicletas.
- Permitirá registrar la hora de llegada y de salida en donde el estudiante realizó el alquiler.

#### <span id="page-12-1"></span>**2.3. RESTRICCIONES DE LA APLICACIÓN**

- El estudiante sólo podrá mantener un ticket de reserva vigente, con un tiempo límite de vigencia de 15 minutos.
- Las aplicaciones no soportan el proceso de cobro o facturación por el concepto de alquiler.
- No se considera cobro de valores por conceptos de multas

#### <span id="page-13-0"></span>**2.4. METODOLOGÍA**

Una de las mejores prácticas para el desarrollo de un proyecto de software que impulsa el trabajo en equipo y obtiene resultados en un corto tiempo <sup>[2]</sup> es la metodología SCRUM<sup>[3]</sup>.

#### **2.4.1. SCRUM**

Es una metodología de desarrollo de software que deja a un lado la planificación y ejecución completa de todo el proyecto, y adopta una estrategia de desarrollo incremental.

Esta metodología promueve la motivación y el compromiso del cliente en formar parte del equipo del proyecto, dado que se hace necesaria la participación activa del mismo para obtener buenos resultados.

Uno de los beneficios de usar esta metodología es la flexibilidad a los cambios, debido a que se realizan presentaciones periódicas funcionales del proyecto sin necesidad de que esté completamente terminado, dando lugar a reacondicionar el software de acuerdo a la necesidad del cliente.

Cada presentación de los avances del proyecto se lo denomina Sprint; el Sprint es un ciclo repetitivo de presentaciones funcionales del proyecto durante el cual el equipo de desarrollo muestra los resultados, planifica el siguiente ciclo o corrige estratégicamente cualquier riesgo que se presente.

SCRUM va acompañado de un equipo de trabajo organizado, comprometido y orientado a resultados. También implementa roles de usuarios que facilitan la planificación, ejecución, mitigación de riesgos y aseguran el éxito del proyecto.

#### **2.4.2. ROLES SCRUM**

Los principales roles del SCRUM que se han aplicado para el desarrollo de software de gestión de alquiler de bicicletas son:

- **Cliente (Product Owner).-** es la persona que plantea los requerimientos desde la perspectiva del negocio.
- **Facilitador (ScrumMaster).-** es la persona que controla que la planificación se cumpla, y asegura que no existan riesgos para la presentación de cada Sprint.
- **Equipo de desarrollo (Development Team).-** se refiere al grupo de trabajo auto-organizado encargado del desarrollo del software.<sup>[4]</sup>

#### **2.4.3. BENEFICIOS OBTENIDOS AL APLICAR SCRUM**

Entre los principales beneficios están los siguientes:

- **Minimiza los riesgos:** debido a los ciclos periódicos de cada Sprint, el equipo evalúa potenciales riesgo y decide la mejor estrategia para asegurar el normal desarrollo del proyecto
- **Flexible a Cambios:** al tener varias planificaciones del proyecto, da la facilidad de tomar correctivos necesarios en caso de que el usuario redirija el proyecto en función de nuevas prioridades.
- **Mayor productividad:** con la eliminación de la burocracia se logra un alineamiento directo entre el cliente y el equipo de trabajo.
- **Reduce el tiempo de salida en producción:** el cliente empieza a utilizar las características más importantes antes de que esté completamente terminado.

La historia de los usuarios <sup>[5]</sup> describe una funcionalidad que se desea incorporar en el software de gestión de control de alquiler de bicicletas.

Para realizar este levantamiento de información se tuvo que realizar reuniones previas con los usuarios para que describan la necesidad que desean se incluya en este nuevo software.

En la sección de Anexos con título "Historia de Usuarios" del presente documento se describe los lineamentos que se recogieron por parte de los usuarios que administrarán la aplicación web y por parte de los estudiantes que van a utilizar la aplicación móvil

Toda esta información fue un insumo de trabajo para el equipo SCRUM que desarrolló el proyecto.

#### **2.4.5. LISTA PRIORIZADA**

La lista priorizada en la metodología SCRUM tiene como objetivo brindar una visión general del proyecto, muestra las actividades que se deben de ejecutar en cada uno de los Sprint, los que se trasforman en entregas requeridas por el cliente.

Para nuestro proyecto la lista priorizada, ubicada en la sección de Anexos con título "Lista Priorizada", consta de 4 Sprint que definen cuales son las actividades y el orden de ejecución.

Como primera interacción se realizó un levantamiento de información en donde se definió una solución a la problemática encontrada, la tecnología a utilizarse en esta solución y el alcance del proyecto.

#### **2.4.6. SPRINT**

Los sprint son iteraciones de ejecución donde se proporciona un incremento del producto, este incremento es un producto entregable al cliente.

Para nuestro proyecto hemos divido el trabajo de la siguiente forma:

- **Sprint 1:** se entrega los módulos de inicio de sesión y la administración de usuarios, para permitir la creación y acceso de los usuarios al sistema.
- **Sprint 2:** se entrega el módulo de inventario y administración de estaciones, encargadas del control de asignación de parqueos.
- **Sprint 3:** se entrega el módulo de administración de tickets de reserva, los cuales permiten la anulación de una reserva y el control de vigencia de las mismas.
- **Sprint 4:** se entrega el módulo de registro de los estudiantes de la aplicación móvil.
- **Sprint 5:** se entrega el módulo de generación y anulación de reservas de la aplicación móvil.

#### **2.4.7. TABLERO SCRUM**

Es una herramienta colaborativa de desarrollo que permite llevar el control del equipo de trabajo, tareas y avances. Como ayuda informática para la gestión del proyecto se ha seleccionado el software Trello <sup>[6]</sup> que nos ayudará a organizar las actividades a realizarse.

El Trello es una aplicación gratuita, cuya función es llevar el control de la gestión proyectos sean estos laborales o personales. Sumamente útil para equipos de trabajo que usan metodologías ágiles de desarrollo de software. Trello está compuesto por un tablero de control que define el proyecto a desarrollar, este tablero consta de lista de actividades a cumplir por el equipo de desarrollo.

Para el proyecto se ha definido 3 listas del control, la primera indica las actividades iniciales del proyecto, la segunda las actividades están en progreso y por último la lista de actividades completadas, como lo muestra la Figura 2.1.

<span id="page-17-0"></span>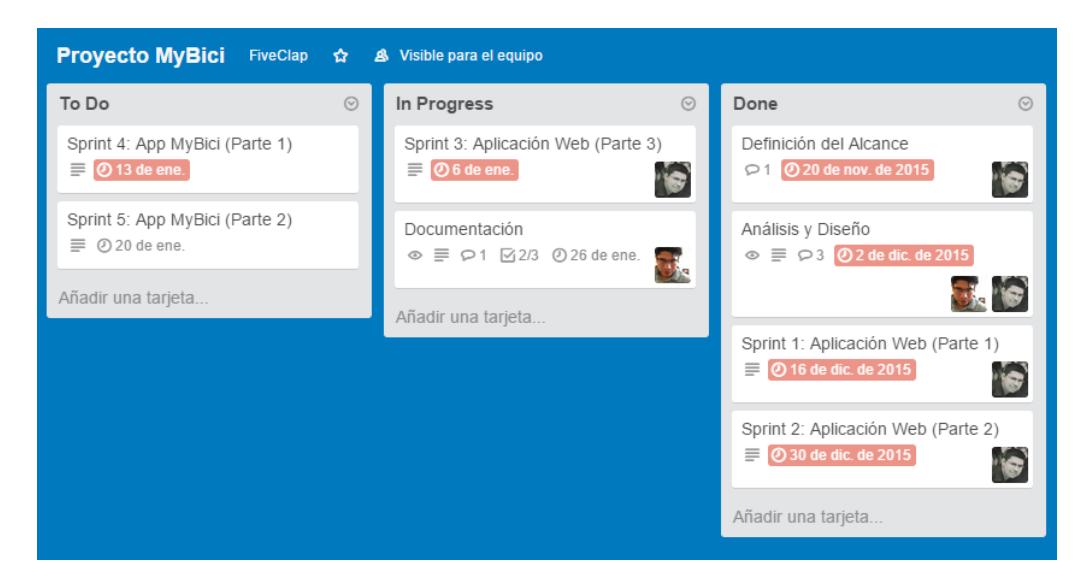

Figura 2.1: Tablero Scrum

#### <span id="page-18-0"></span>**2.5. ENTORNO DE DESARROLLO**

Para el diseño y desarrollo del sistema de alquiler de bicicletas se ha requerido hacer uso de herramientas informáticas gratuitas y otras en su versión de prueba, tales como:

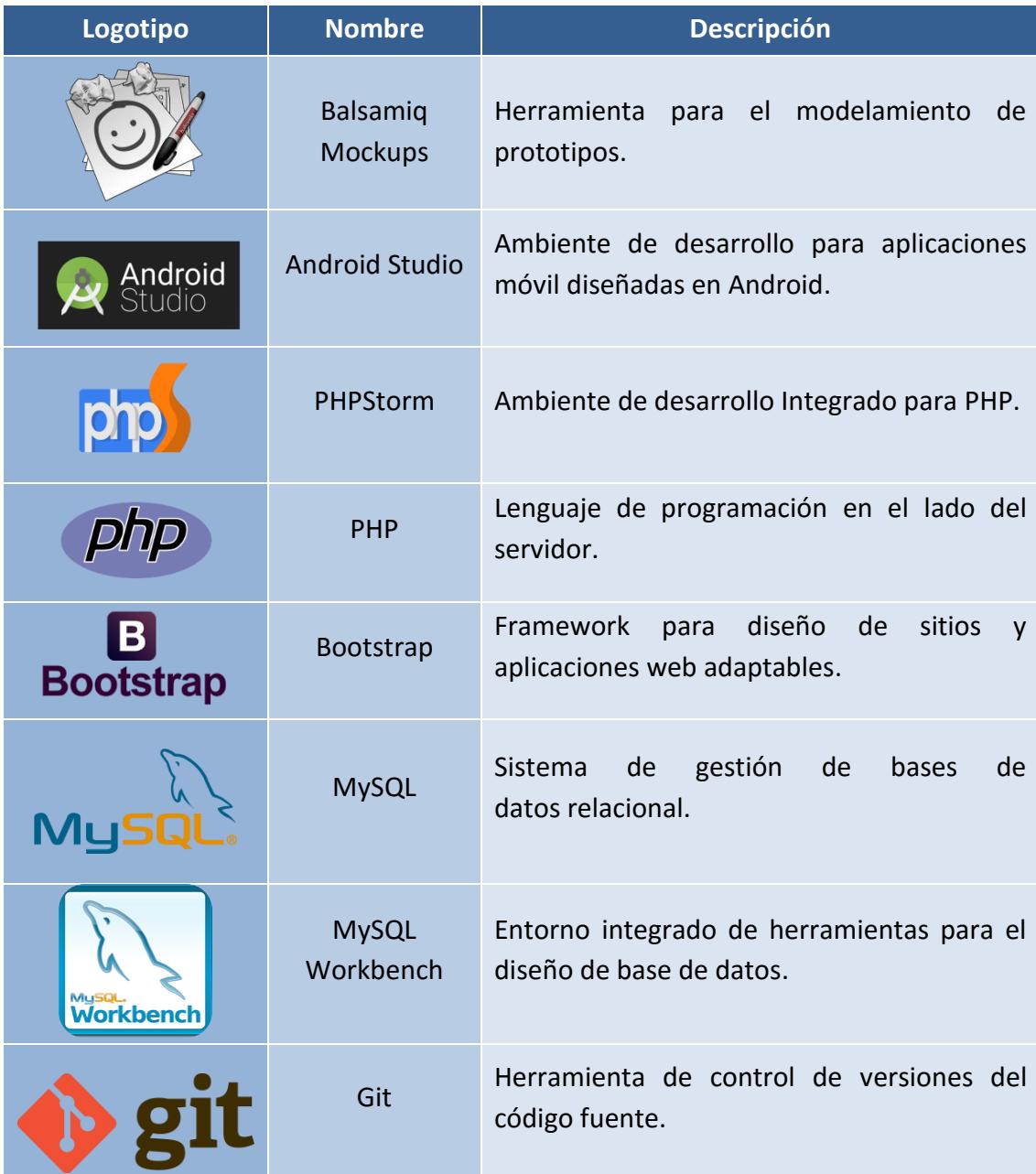

|             | <b>Virtual Box</b> | Software para la virtualización de sistemas<br>operativos.         |
|-------------|--------------------|--------------------------------------------------------------------|
| CodeIgniter | Codelgniter        | Framework de PHP para el desarrollo rápido<br>de aplicaciones web. |

<span id="page-19-0"></span>Tabla 2.1: Herramientas para el entorno de desarrollo

#### <span id="page-20-0"></span>**2.6. PROTOTIPO**

Antes del proceder con el desarrollo de las dos aplicaciones para el servicio de alquiler de bicicletas, se elaboró los prototipos con los cual se definió las funcionalidades básicas de las mismas.

#### **2.6.1. PROTOTIPO DE MyBici Server**

Se ha realizado el prototipo del sistema Web MyBici, quedando como diseño final el siguiente:

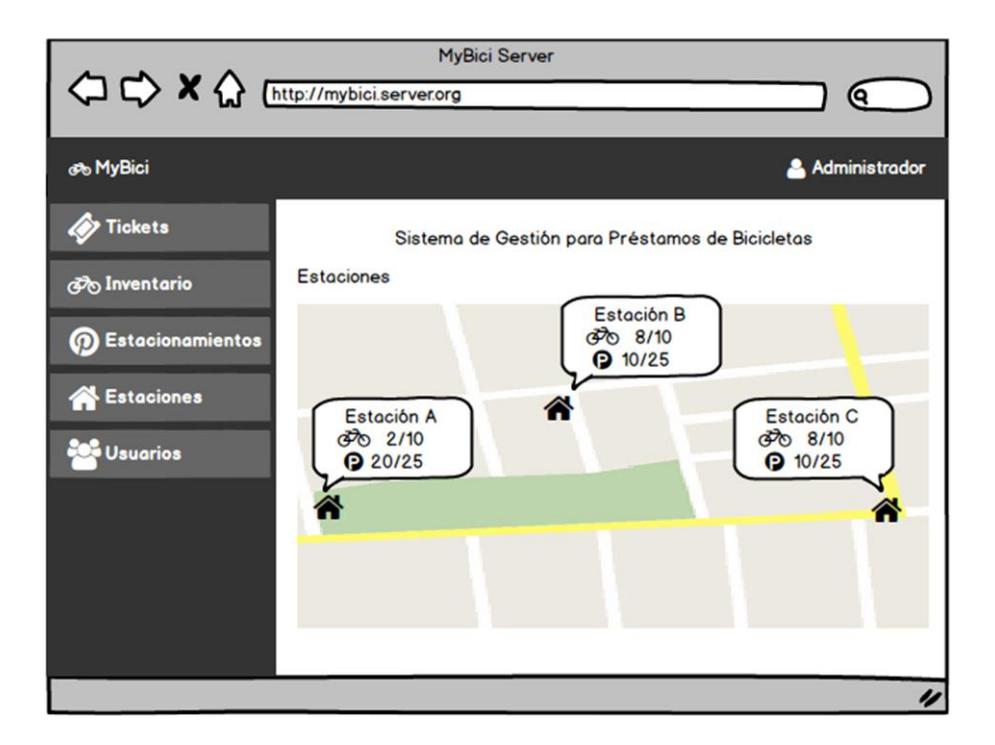

Figura 2.2: Prototipo MyBici Server.

<span id="page-20-1"></span>El diseño completo del prototipo MyBici Server se encuentra adjunto en la sección de Anexos del documento con título "Prototipo MyBici Server".

Como prototipo para la aplicación móvil se ha determinado un diseño como el siguiente:

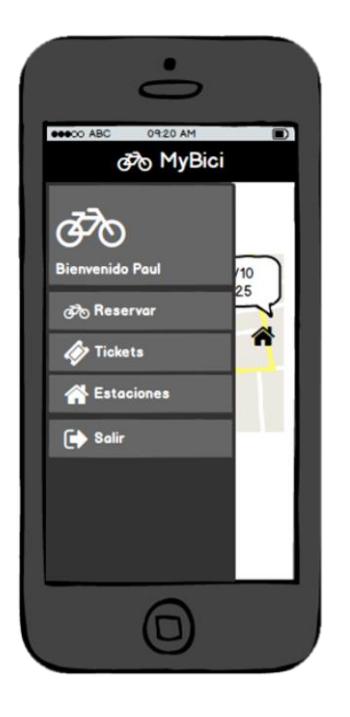

Figura 2.3: Prototipo MyBici

<span id="page-21-0"></span>El diseño completo del prototipo MyBici se encuentra adjunto en la sección de Anexos del documento con título "Prototipo MyBici".

<span id="page-22-0"></span>La comunicación entre los componentes de las aplicaciones las podemos representar con la siguiente figura:

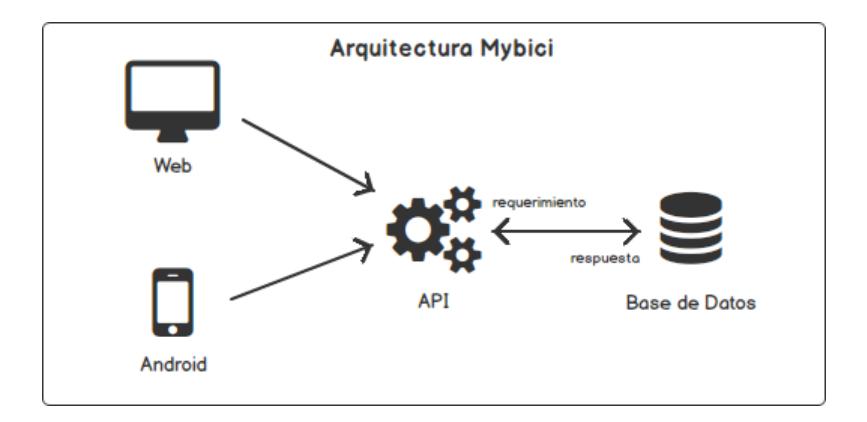

<span id="page-22-1"></span>Figura 2.4: Arquitectura de componentes de Software

# **3. CAPÍTULO 3**

## <span id="page-23-1"></span><span id="page-23-0"></span>**3. LA APLICACIÓN**

Para ayudar en la gestión de alquiler de bicicletas hemos propuesto de dos aplicaciones, las cuales tienen como objetivo servir de cliente y servidor. Ambas aplicaciones cuentan con roles de usuario, teniendo los siguientes roles:

- **Administrador.-** persona encargada de la configuración inicial.
- **Operario.-** personal encargado de las estaciones de alquiler.
- **Estándar.-** estudiantes en general.

#### <span id="page-23-2"></span>**3.1. APLICACIÓN WEB MyBici Server**

La aplicación de administrador se encuentra desarrollada en un portal web adaptable, permitiendo el acceso desde varios dispositivos a la vez.

#### **3.1.1. PANTALLA PRINCIPAL**

Muestra la ubicación de las estaciones y la cantidad de bicicletas disponibles en ellas. La Figura 3.5 muestra su interfaz.

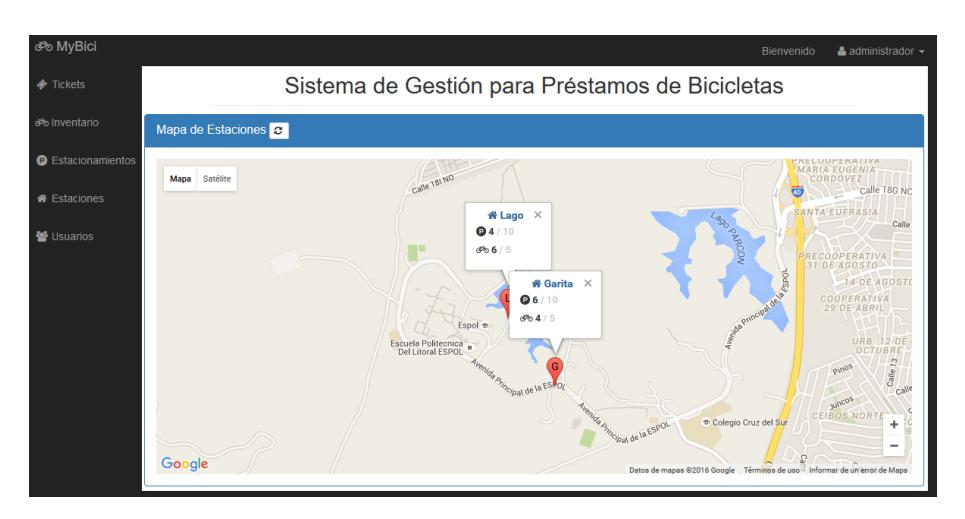

<span id="page-23-3"></span>Figura 3.5: MyBici Server - Pantalla Principal

Permite administrar los usuarios del sistema MyBici Server y MyBici. La Figura 3.6 muestra su interfaz.

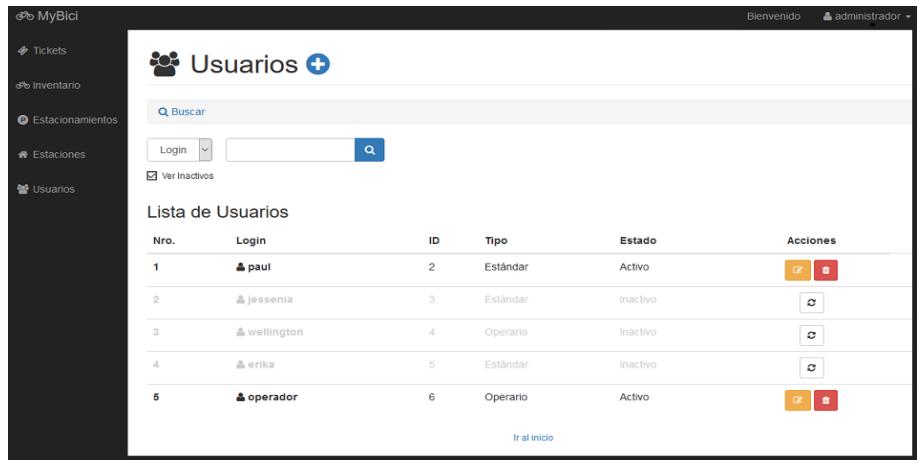

Figura 3.6: MyBici Server - Pantalla Administración Usuarios

## <span id="page-24-0"></span>**3.1.3. ADMINISTRACIÓN DE ESTACIONES**

Permite configurar las estaciones, donde podemos registrar sus datos básicos como la cantidad de estacionamientos y bicicletas. La Figura 3.7 muestra su interfaz.

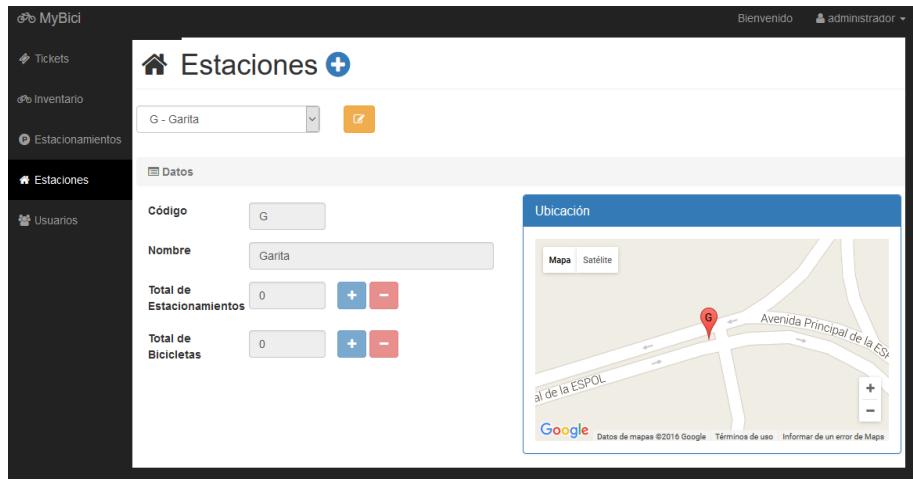

<span id="page-24-1"></span>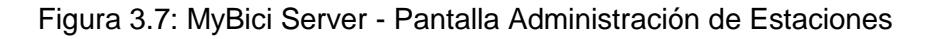

Permite visualizar los estacionamientos y sus bicicletas. La Figura 3.8 muestra su interfaz.

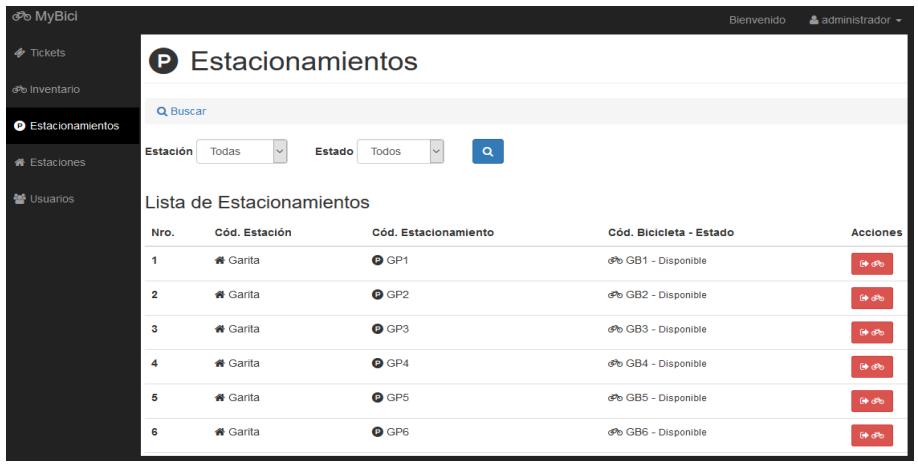

Figura 3.8: MyBici Server - Pantalla Administración de **Estacionamientos** 

#### <span id="page-25-0"></span>**3.1.5. ADMINISTRACIÓN DE INVENTARIO**

Permite visualizar un tablero de estados que ayudará a tener un control rápido de las bicicletas. También permite listar bicicletas y manejar sus estados. La Figura 3.9 muestra su interfaz.

| ூ MyBici                  |                                                         |                             |                                   | Bienvenido | $\triangle$ administrador $\sim$ |
|---------------------------|---------------------------------------------------------|-----------------------------|-----------------------------------|------------|----------------------------------|
| $\Phi$ Tickets            | ම Inventario de Bicicletas O                            |                             |                                   |            | Total: 0                         |
| co Inventario             | ⊙ Tablero de Estados <b>C</b>                           |                             |                                   |            |                                  |
| <b># Estaciones</b>       |                                                         |                             |                                   |            |                                  |
| <b>O</b> Estacionamientos | 0<br>En uso                                             | <b>Disponible</b>           | $\overline{0}$<br>Ç<br>Reparación | Ω<br>Ж     | Dañada                           |
| 警 Usuarios                |                                                         |                             |                                   |            |                                  |
|                           | Q Buscar                                                |                             |                                   |            |                                  |
|                           | Por Lote<br>Por Unidad                                  |                             |                                   |            |                                  |
|                           | Estación<br><b>Estado</b><br><b>Todas</b><br>$\backsim$ | $\alpha$<br><b>Todas</b>    |                                   |            |                                  |
|                           | Lista de bicicletas                                     |                             |                                   |            | Total: 5                         |
|                           | No.<br>Cód. Bicicleta                                   | <b>Estación Propietaria</b> | <b>Estacionamiento Actual</b>     | Estado     | <b>Acciones</b>                  |
|                           | <b>ூ AB1</b><br>1                                       | a                           | $\sim$                            | Buena      | ×                                |

<span id="page-25-1"></span>Figura 3.9: MyBici Server - Pantalla Administración de Inventario

Nos permite visualizar un tablero de estados de Tickets: "Generados / En Curso / Realizados / Anulados", así como también procesar la salida y llegada de la bicicleta a la estación. La Figura 3.10 muestra su interfaz.

<span id="page-26-0"></span>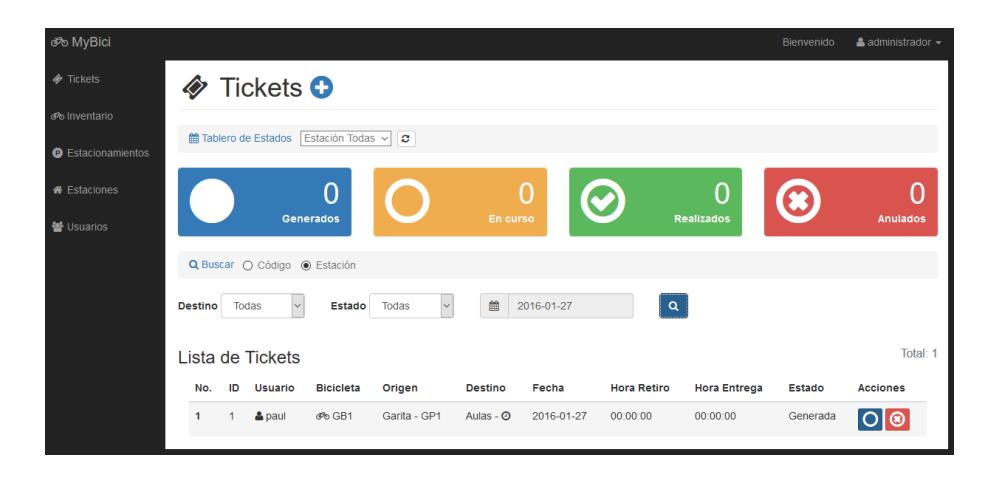

Figura 3.10: MyBici Server - Pantalla Administración de Tickets

### <span id="page-27-0"></span>**3.2. APLICACIÓN MÓVIL MyBici**

La aplicación cliente MyBici se encuentra desarrollada en la plataforma Android, ya que hoy en día es el sistema operativo mayormente utilizado en los celulares [7].

#### **3.2.1. INICIO DE SESIÓN**

Permite iniciar sesión desde el dispositivo móvil para acceder a las funcionalidades del sistema. En la Figura 3.11 muestra su interfaz.

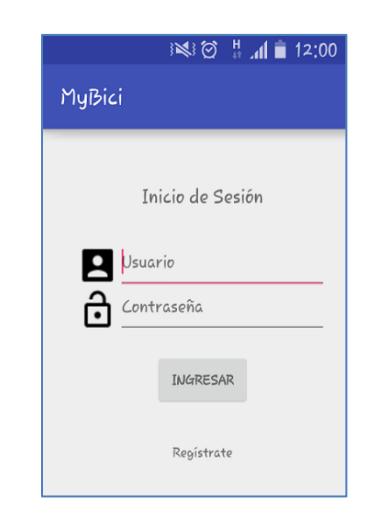

Figura 3.11: MyBici – Pantalla Inicio de Sesión

#### <span id="page-27-1"></span>**3.2.2. REGISTRO**

Permite el registro al sistema, este proceso de registro será vinculado, configurado y validado con la base datos de la universidad, en el proceso de implementación. En la Figura 3.12 se muestra su interfaz.

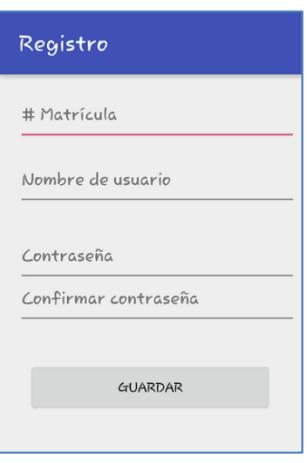

Figura 3.12: MyBici - Pantalla Registro

## <span id="page-28-0"></span>**3.2.3. APLICACIÓN MÓVIL MyBici – MENÚ PRINCIPAL**

El menú donde podemos acceder a las secciones de Reservas, Tickets, Estaciones, Cerrar Sesión. En la Figura 3.13 muestra su interfaz.

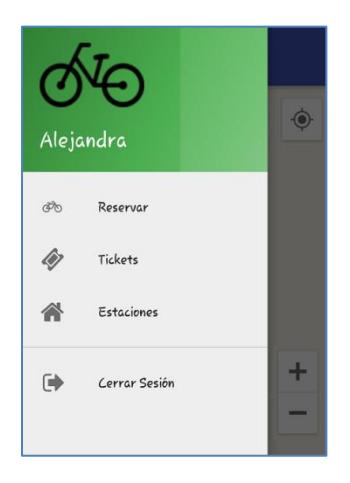

<span id="page-28-1"></span>Figura 3.13: MyBici - Pantalla Menú Principal

#### **3.2.4. RESERVAS**

Permite realizar reservas de bicicletas y la generación del respectivo ticket. En la Figura 3.14 se muestra su interfaz.

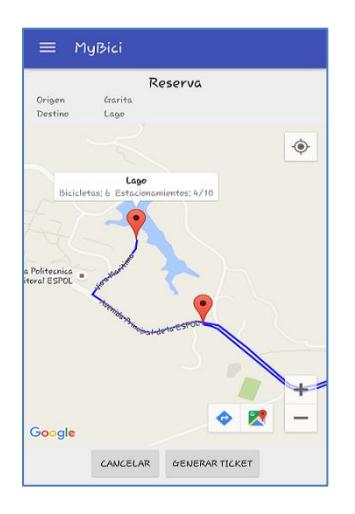

Figura 3.14: MyBici – Pantalla Reservas

#### <span id="page-29-0"></span>**3.2.5. RESERVAS GENERACIÓN**

Permite confirmar la generación de la reserva, en al caso de requerirla, se da la opción de cancelarla. En la Figura 3.15 se muestra su interfaz

| Ticket No. 12   |                  |  |  |
|-----------------|------------------|--|--|
| Biciclota       | BB19             |  |  |
| Fecha           | $2016 - 02 - 02$ |  |  |
| Hora            | 02:22:27         |  |  |
| Origen          | Punto B          |  |  |
| Destino         | Punto A          |  |  |
| <b>REGRESAR</b> | <b>REGENERAR</b> |  |  |

<span id="page-29-1"></span>Figura 3.15: MyBici - Pantalla Generación de Reservas

Permite anular la reserva en caso de no requerirla. En la Figura 3.16 se muestra su interfaz.

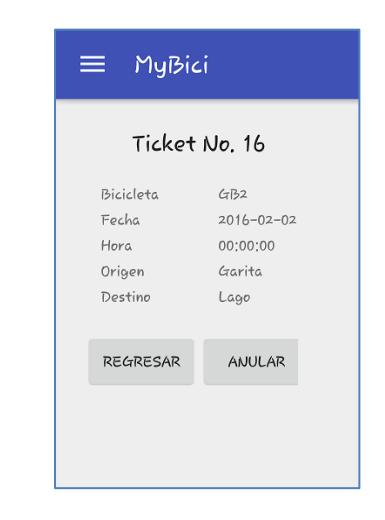

Figura 3.16: MyBici - Pantalla Anulación de Reservas

#### <span id="page-30-0"></span>**3.2.7. MAPA DE ESTACIONES**

Permite visualizar las estaciones y las bicicletas disponibles. En la Figura 3.17 se muestra su interfaz.

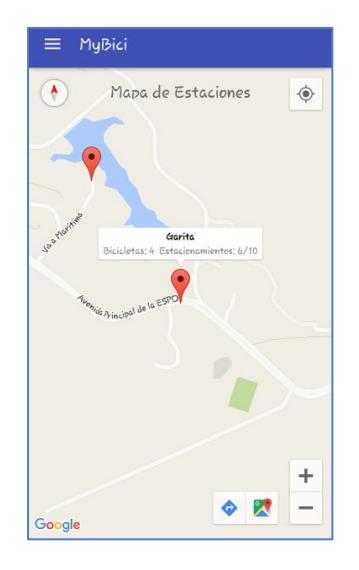

<span id="page-30-1"></span>Figura 3.17: MyBici - Pantalla Mapa de Estaciones

<span id="page-31-0"></span>.

Permite visualizar el resumen de actividad de os ticket realizados por el estudiante. En la Figura 3.18 se muestra su interfaz.

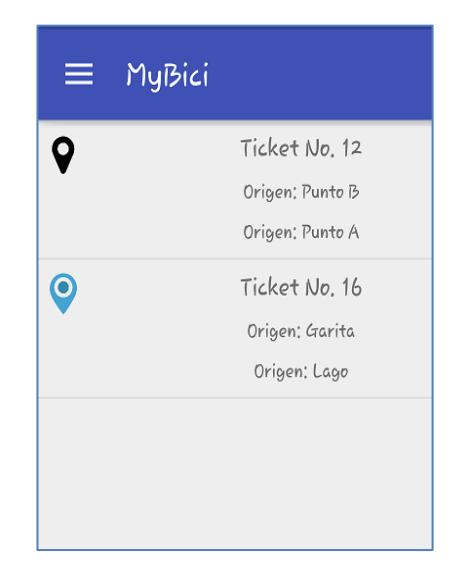

Figura 3.18: MyBici - Pantalla Resumen de Ticket

# **4. CAPÍTULO 4**

# <span id="page-32-1"></span><span id="page-32-0"></span>**4. REQUISITOS**

Para la implementación del sistema de gestión de alquiler de bicicletas MyBici y MyBici Server se debe contar primero con requisitos:

- Infraestructura vial
- Estaciones y estacionamientos
- Bicicletas
- Infraestructura informática

#### <span id="page-32-2"></span>**4.1. INFRAESTRUCTURA VIAL**

En la actualidad las ciclovías están siendo consideradas dentro del desarrollo vial público de una ciudad, debido a la necesidad del transporte que brinde una alternativa a todas las personas que los requieran

Para los fines de este proyecto se asume que la ciclovía se encuentra construida con toda la infraestructura necesaria para operar. En la Figura 4.19 se muestra un ejemplo de una ciclovía.

<span id="page-32-3"></span>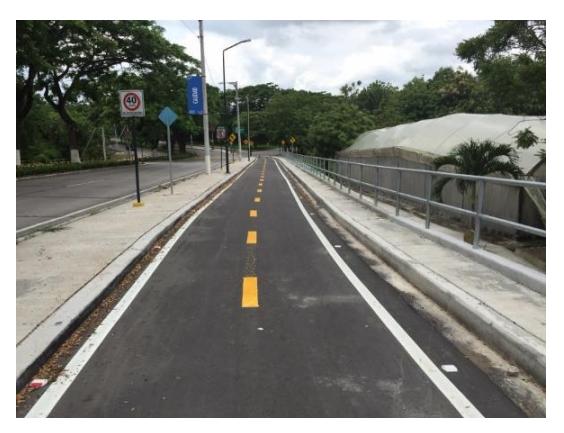

Figura 4.19: Ciclovía de la ESPOL

#### <span id="page-33-0"></span>**4.2. ESTACIONES Y ESTACIONAMIENTOS**

Será necesario el uso de estaciones para administrar el proceso de alquiler. La infraestructura de estas edificaciones debe soportar toda la demanda de estudiantes que se pueda presentar.

Para los fines de este proyecto se asume que las estaciones se encuentran construidas con toda la infraestructura necesaria para operar. En la Figura 4.20 se muestra un ejemplo de una estación.

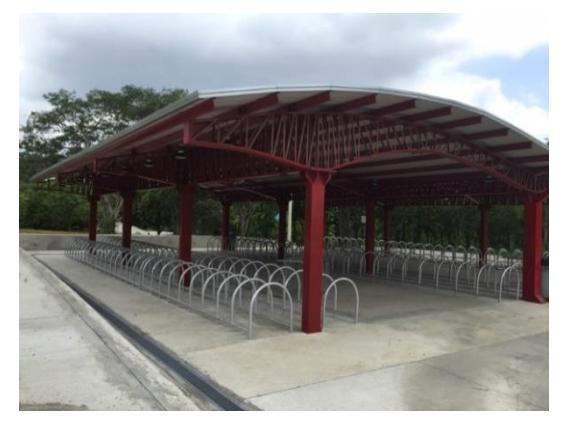

Figura 4.20: Estacionamientos de bicicletas - ESPOL

#### <span id="page-33-2"></span><span id="page-33-1"></span>**4.3. BICICLETAS**

<span id="page-33-3"></span>Se necesita de un inventario de bicicletas con sus respectivos accesorios. En la Figura 4.20 se muestra un ejemplo de una bicicleta de alquiler.

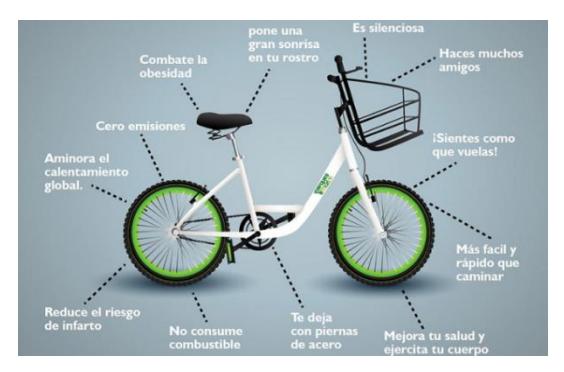

Figura 4.21: Beneficios de la Bicicleta

### <span id="page-34-0"></span>**4.4. INFRAESTRUCTURA INFORMÁTICA**

Las aplicaciones se comunican a través del internet por esto es necesario que todos los dispositivos que van a utilizar el software MyBici y MyBici Server tengan una conexión a internet disponible.

Para aplicación MyBici Server es necesario contratar un domino y un Hosting. Este Hosting debe contar con la versión de PHP 5.5 o superior, y utilizar como motor de base de datos MySQL [8].

La aplicación MyBici se encuentra desarrollada en el API 17 de Android, así que todo dispositivo que se vaya a instalar la aplicación debe contar con la versión Jelly Bean 4.2 o superior.

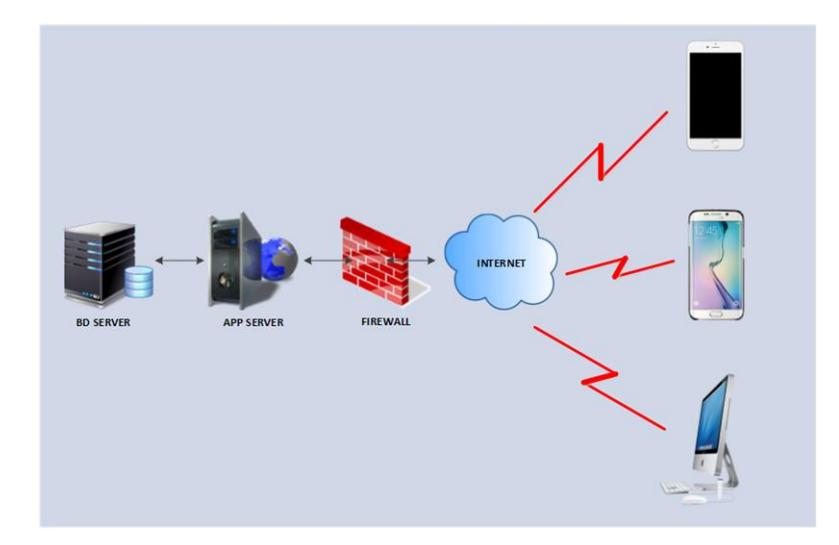

La siguiente Figura 4.22 resume la estructura informática a requerir:

<span id="page-34-1"></span>Figura 4.22: Infraestructura informática del Sistema MyBici y MyBici Server

# **5. CONCLUSIONES Y RECOMENDACIONES**

#### <span id="page-35-1"></span><span id="page-35-0"></span>**CONCLUSIONES**

- 1. Gracias a las entregas funcionales del proyecto que sigue la metodología de trabajo SCRUM, se pudo corregir de forma oportuna las incidencias que pudieron afectar en el tiempo de entrega del proyecto.
- 2. Un pronóstico del éxito y calidad sobre el proyecto gracias a las reuniones de SCRUM entre el equipo de trabajo y el cliente.
- 3. El uso software libre reduce significativamente el costo del proyecto, esto puede ser útil para fundaciones u organizaciones con bajo presupuesto.

#### <span id="page-35-2"></span>**RECOMENDACIONES**

- 1. El presente proyecto es el inicio de un sistema continuo. Estas aplicaciones están desarrolladas de tal forma que puedan ser escalables, siempre buscando una optimización del servicio de alquiler de bicicletas.
- 2. Luego de la implementación del proyecto de alquiler de bicicletas, se puede profundizar en una variedad de funcionalidades adicionales para implementar tales como:
	- Cobros de multas
	- Vinculación con redes sociales
	- Eventos deportivos
	- Estadísticas de uso del servicio
	- Incorporar dispositivos de geolocalización

## **BIBLIOGRAFÍA**

<span id="page-36-0"></span>[1] Pinto Alvaro Nataly, Fuentes Frank, Alcívar David, "*La situación de la bicicleta en Ecuador: avances, retos y perspectivas*", Marzo 2015, Disponible en: http://library.fes.de/pdf-files/bueros/quito/11340.pdf

[2] Albaladejo Xavier, "*Proyectos Ágiles*", Disponible en: https://proyectosagiles.org/que-es-scrum/

[3] Henrik Kniberg, "*Scrum y XP desde las trincheras*", C4Media Inc., 2007

[4] Bahit Eugenia, "*Desarrollo Web Roles Scrum*", http://proyectosagiles.org/que-esscrum/, Septiembre 2011

[5] Palmer W. Daniel & Steinberg H. Daniel, "*Extreme Software Engineering*", Prentice hall, Noviembre 2003

[6] Root Daniel, "*Trello Dojo*", https://leanpub.com/trellodojo, 2014

[7] Worldpanle ComTech, "*Andorid ya está en 9 de cada 10 nuevo smarphones*", http://www.kantarworldpanel.com/es/Noticias/Android-ya-est-en-9-de-cada-10 nuevos-smartphones, Abril 2013

[8] Ullman Larry, "*PHP and MySQL for Dynamic Web Sites*", Peachpit Press, Agosto 2011

## **6. ANEXOS**

#### **PROCESO DE RESERVA Y RETIRO DE BICICLETA**

<span id="page-37-0"></span>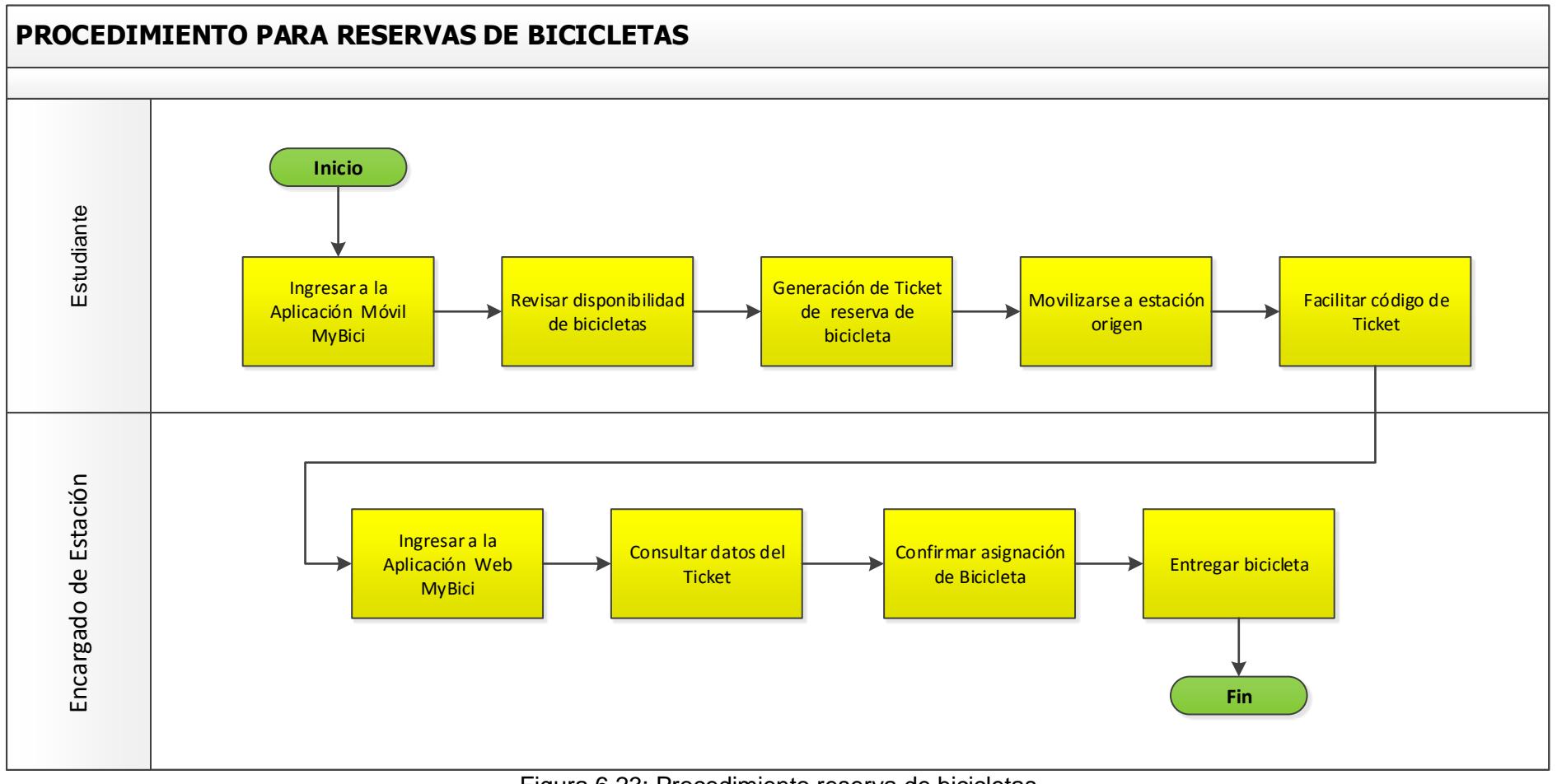

<span id="page-37-1"></span>Figura 6.23: Procedimiento reserva de bicicletas

### **MATRIZ DE ACTIVIDADES PARA RESERVA Y RETIRO DE BICICLETA**

<span id="page-38-0"></span>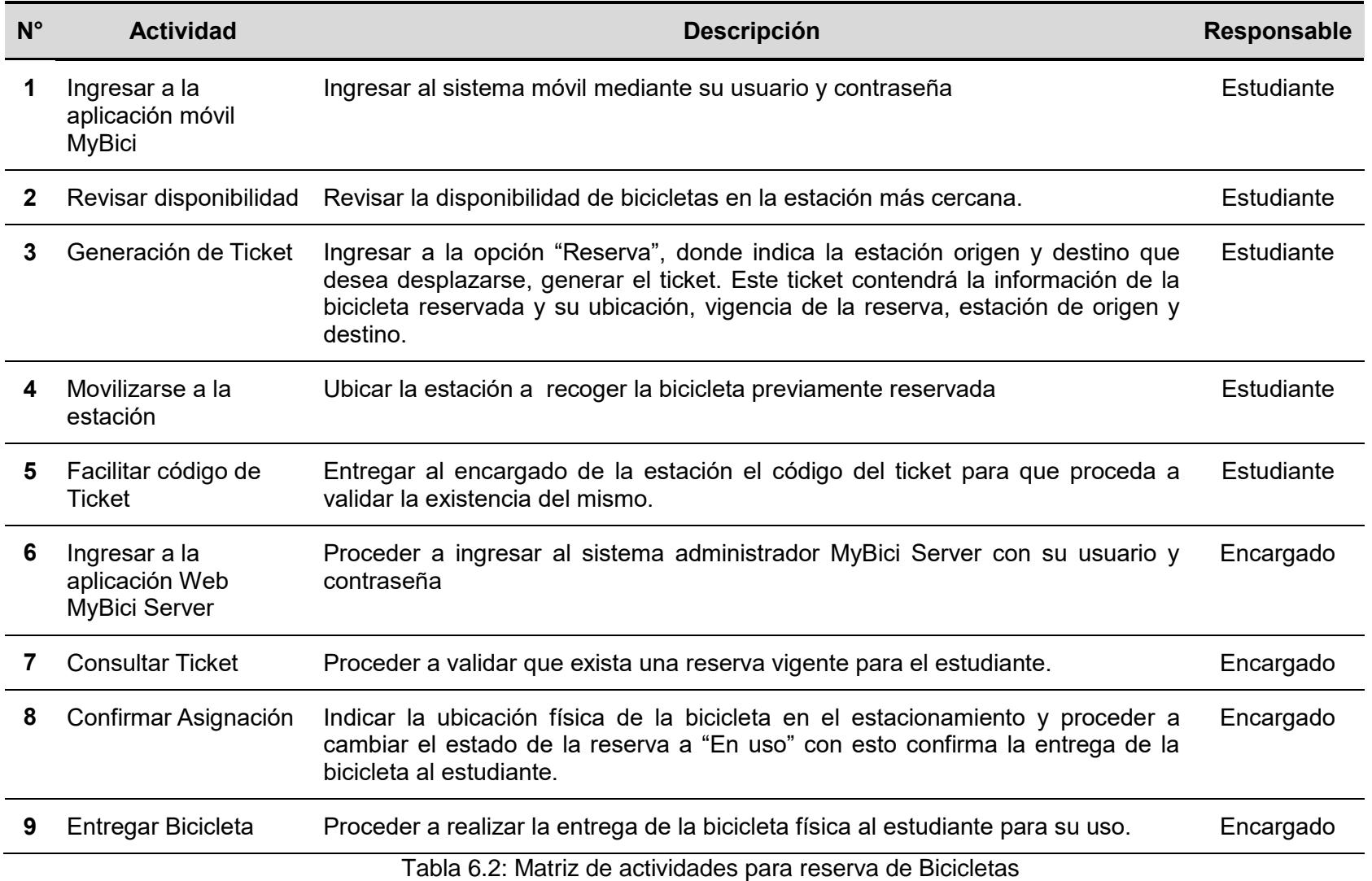

#### **PROCESO DE ENTREGA DE BICICLETA**

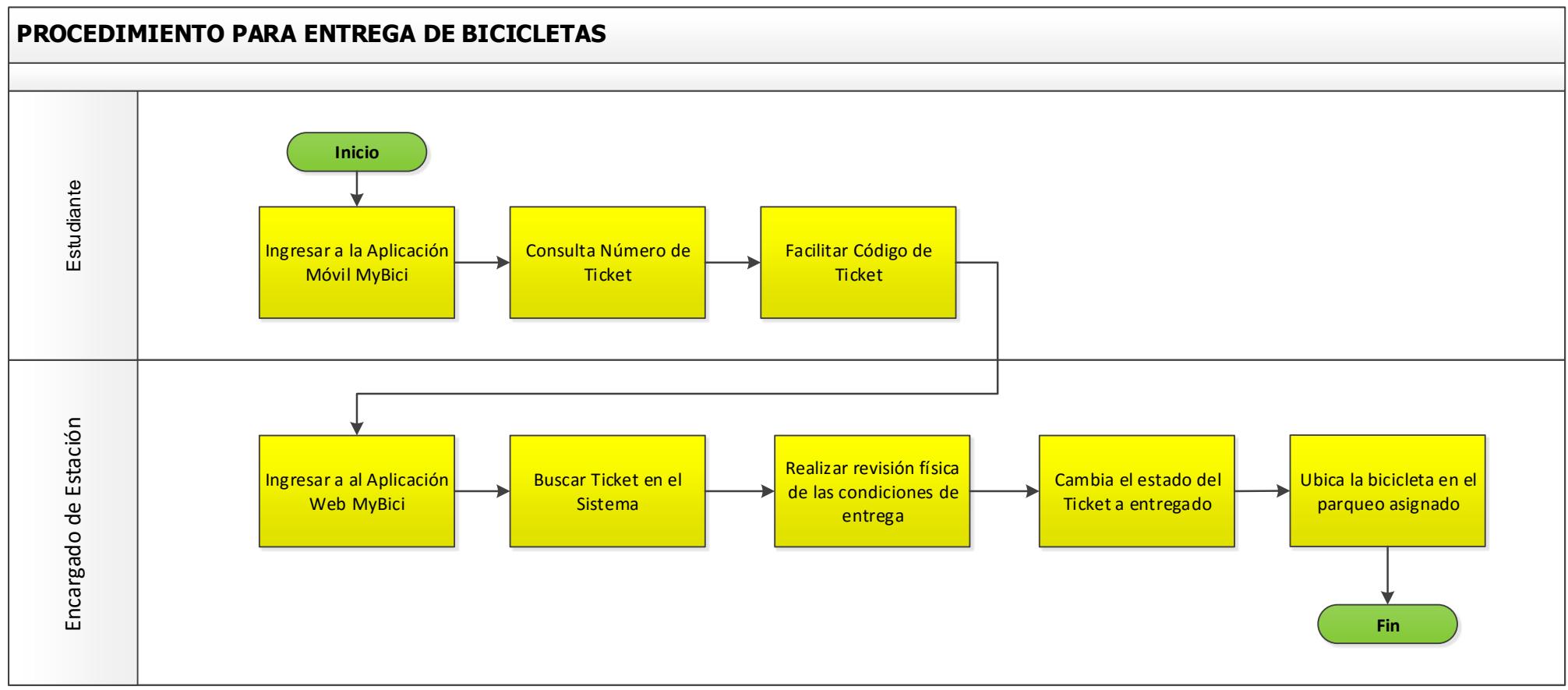

<span id="page-39-0"></span>Figura 6.24: Procedimiento Entrega de Bicicletas

#### **MATRIZ DE ACTIVIDADES PARA ENTREGA DE BICICLETA**

<span id="page-40-0"></span>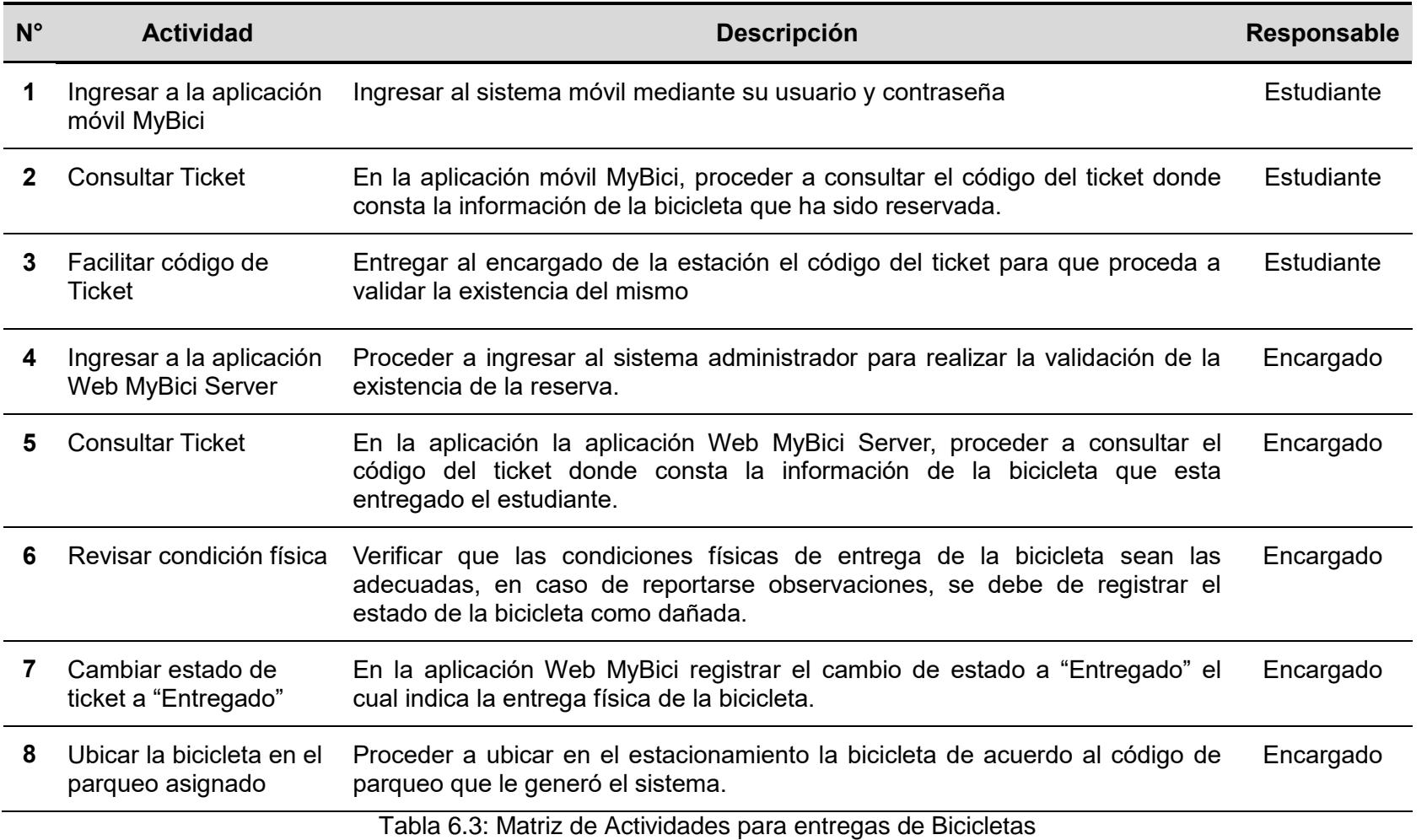

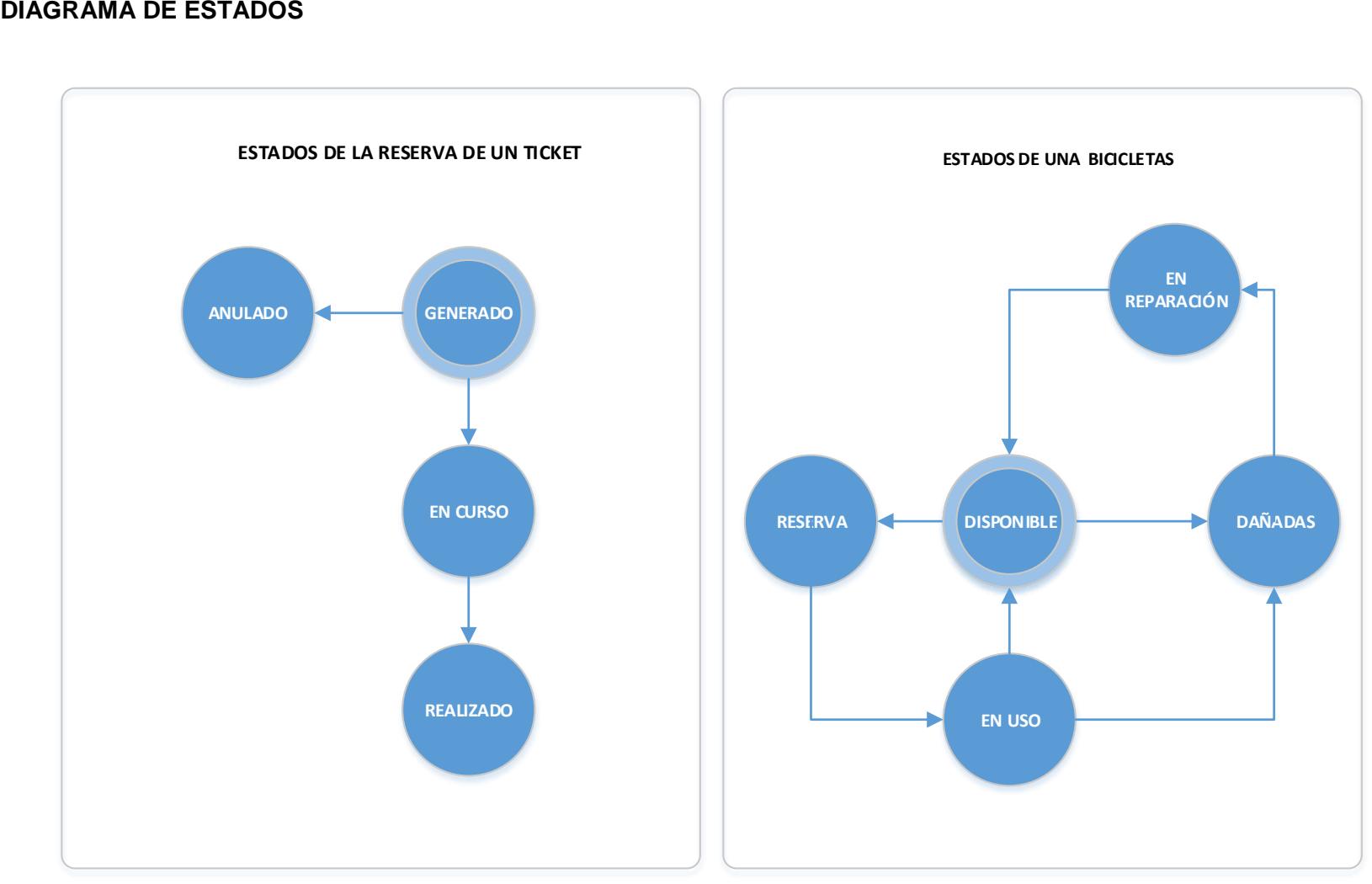

<span id="page-41-0"></span>Figura 6.25: Diagramas de Estados

## **HISTORIA DE USUARIOS**

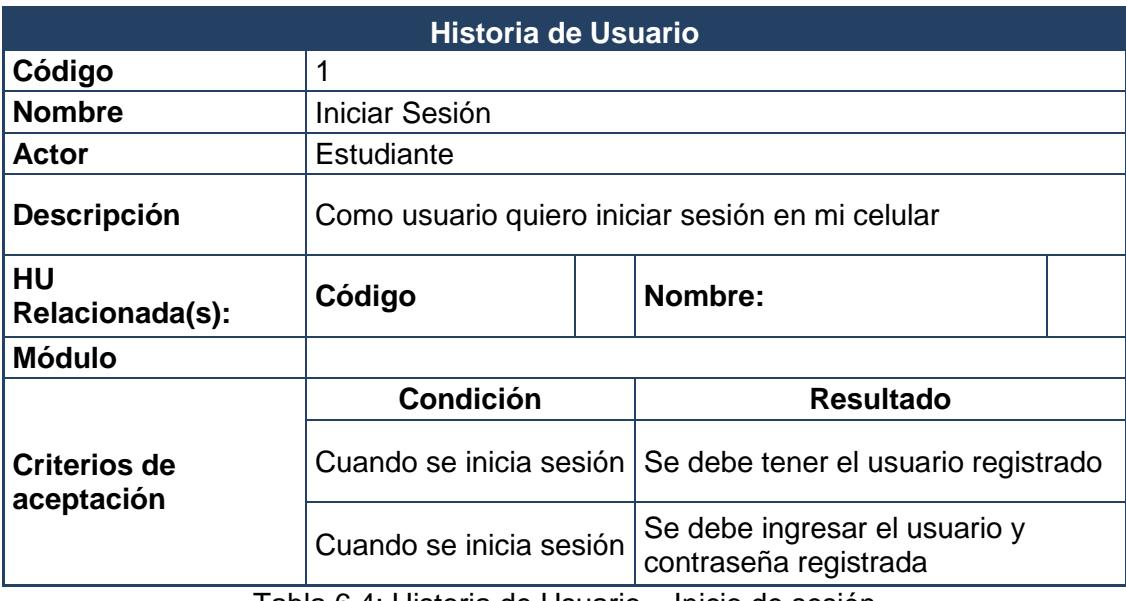

Tabla 6.4: Historia de Usuario – Inicio de sesión

<span id="page-42-0"></span>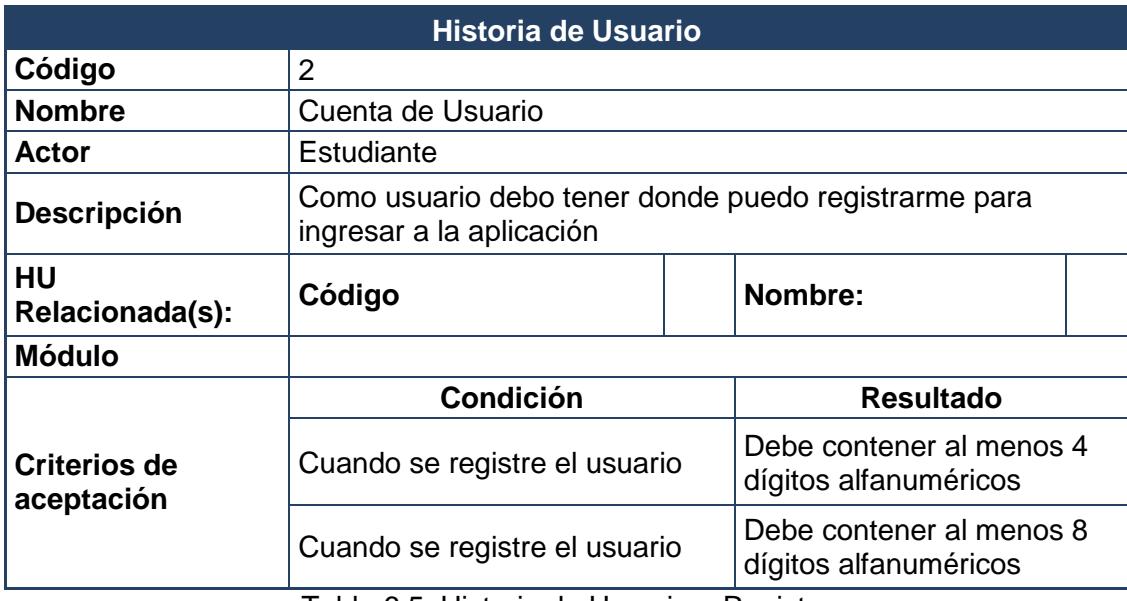

<span id="page-42-1"></span>Tabla 6.5: Historia de Usuario – Registro

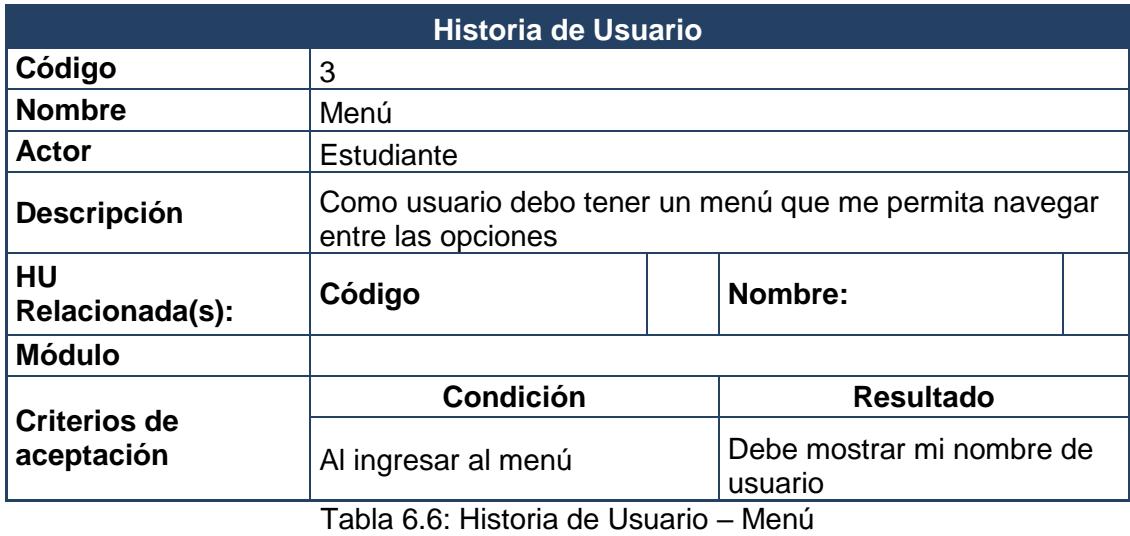

<span id="page-43-0"></span>**Historia de Usuario Código** 4 **Nombre** Reserva Actor **Estudiante Descripción** Como usuario debo poder realizar la reserva de una bicicleta **HU** Relacionada(s):  $\begin{vmatrix} \text{Código} \\ \text{Nombre:} \end{vmatrix}$  Nombre: **Módulo Criterios de aceptación Condición Resultado** Al realizar la reserva Debo visualizar la estación más cercana

<span id="page-43-1"></span>Tabla 6.7: Historia de Usuario – Reserva

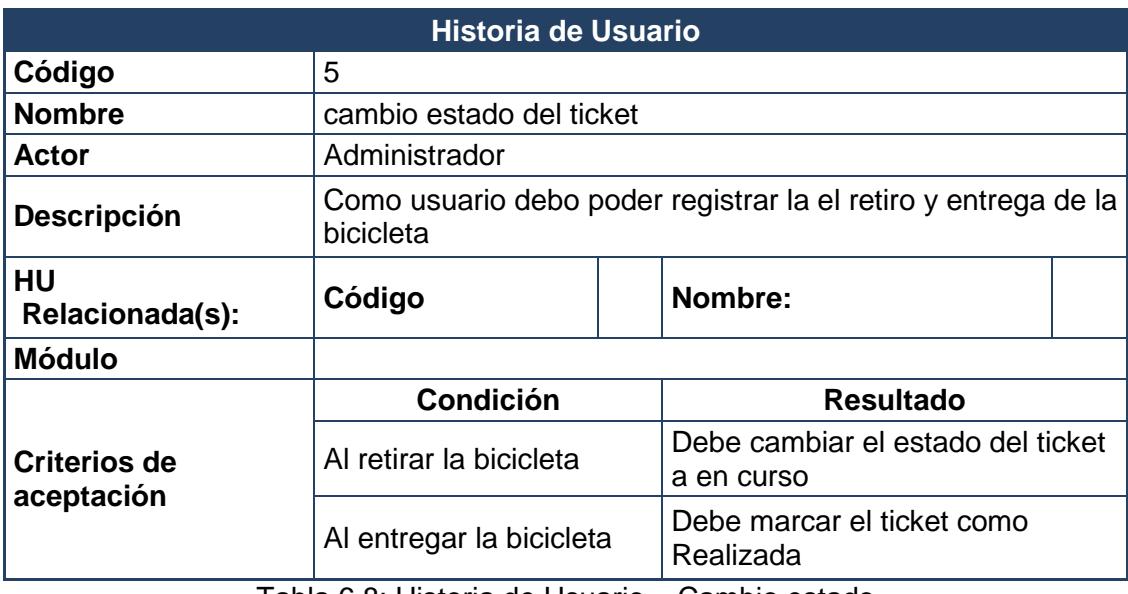

Tabla 6.8: Historia de Usuario – Cambio estado

<span id="page-44-0"></span>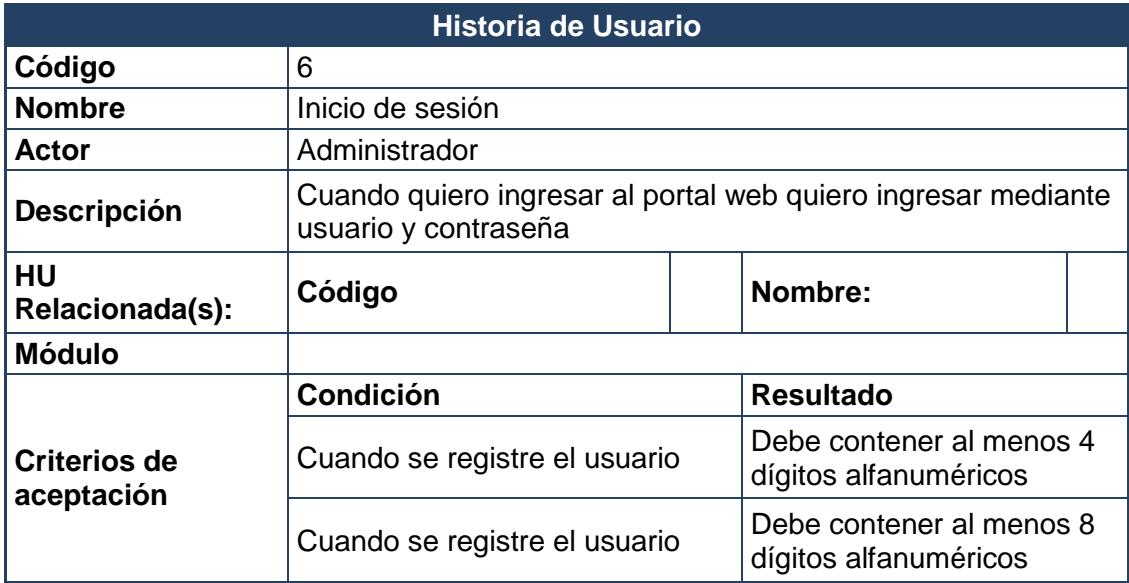

<span id="page-44-1"></span>Tabla 6.9: Historia de Usuario – Inicio de sesión

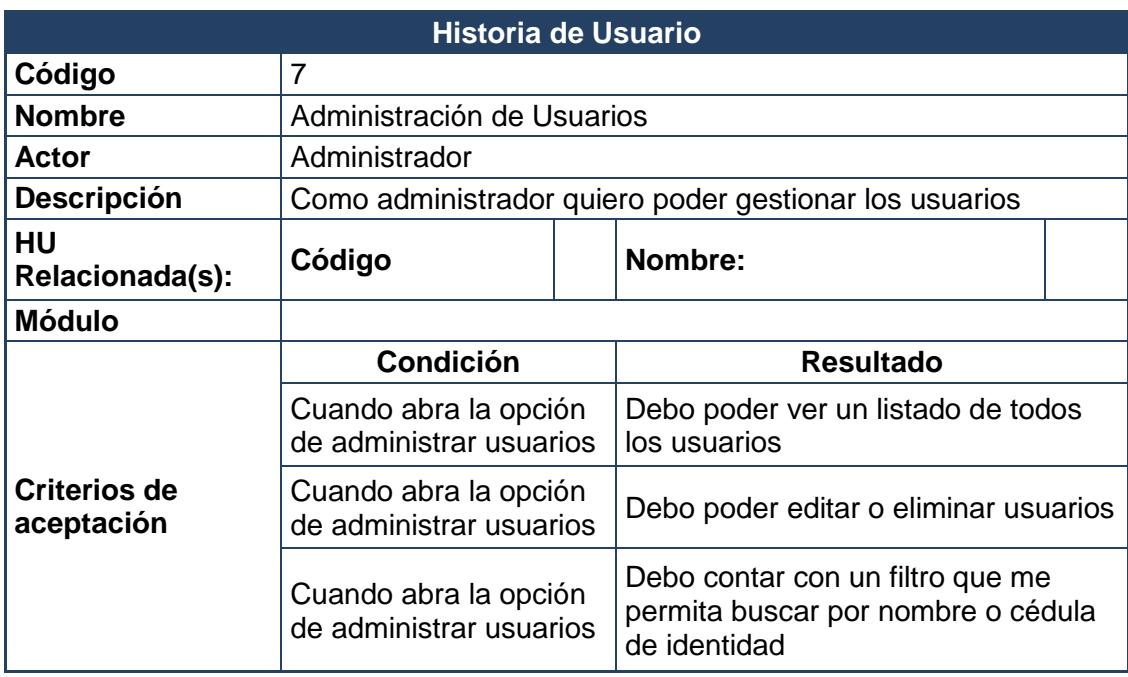

Tabla 6.10: Historia de Usuario – Gestión de usuarios

<span id="page-45-1"></span><span id="page-45-0"></span>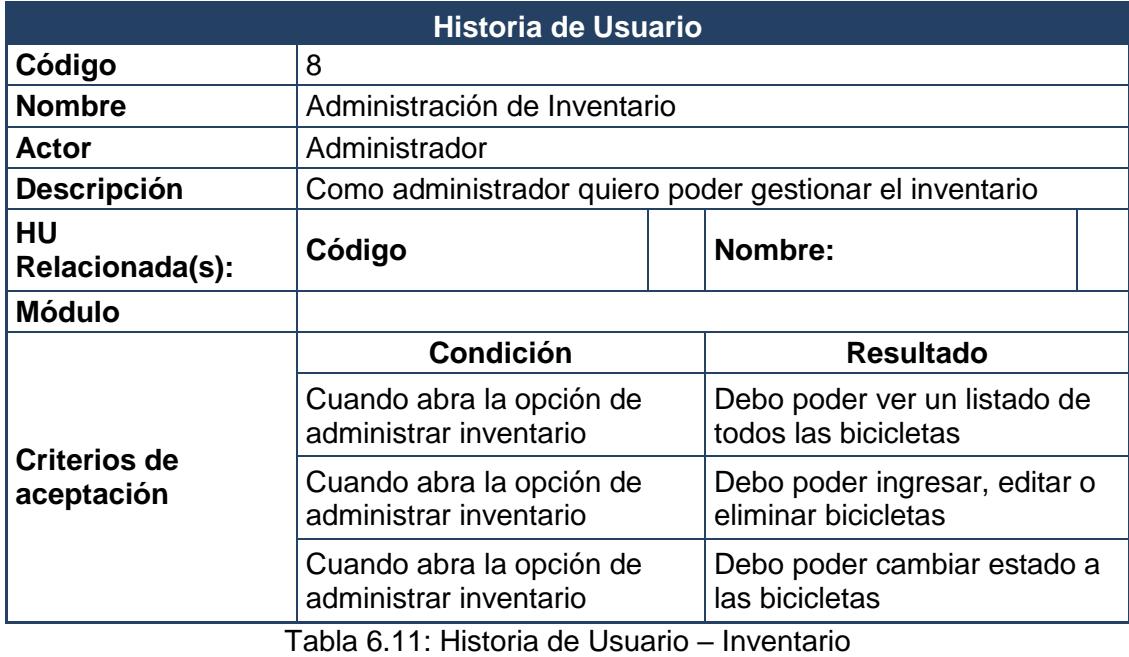

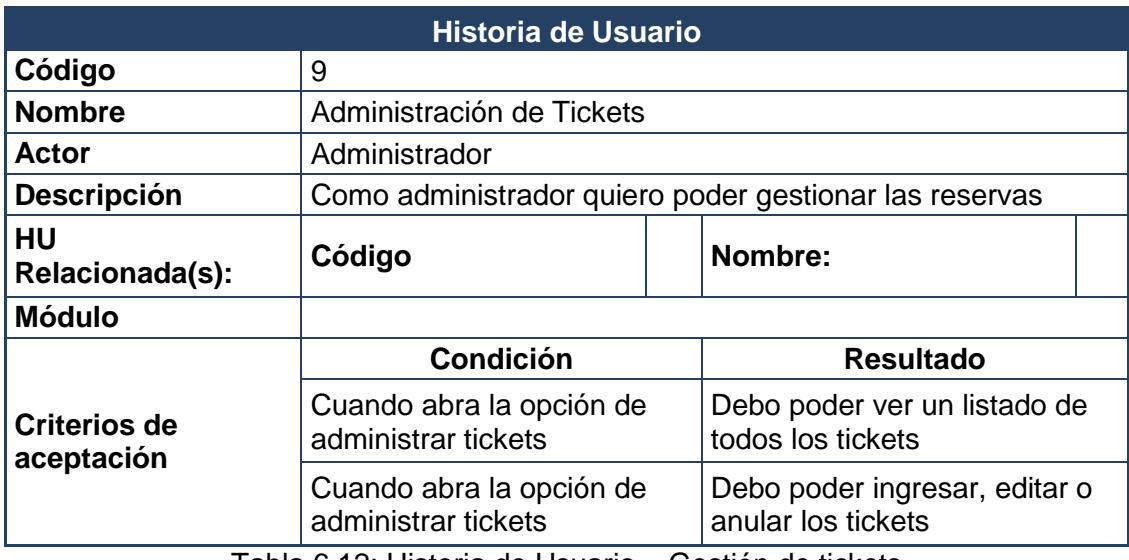

Tabla 6.12: Historia de Usuario – Gestión de tickets

<span id="page-46-0"></span>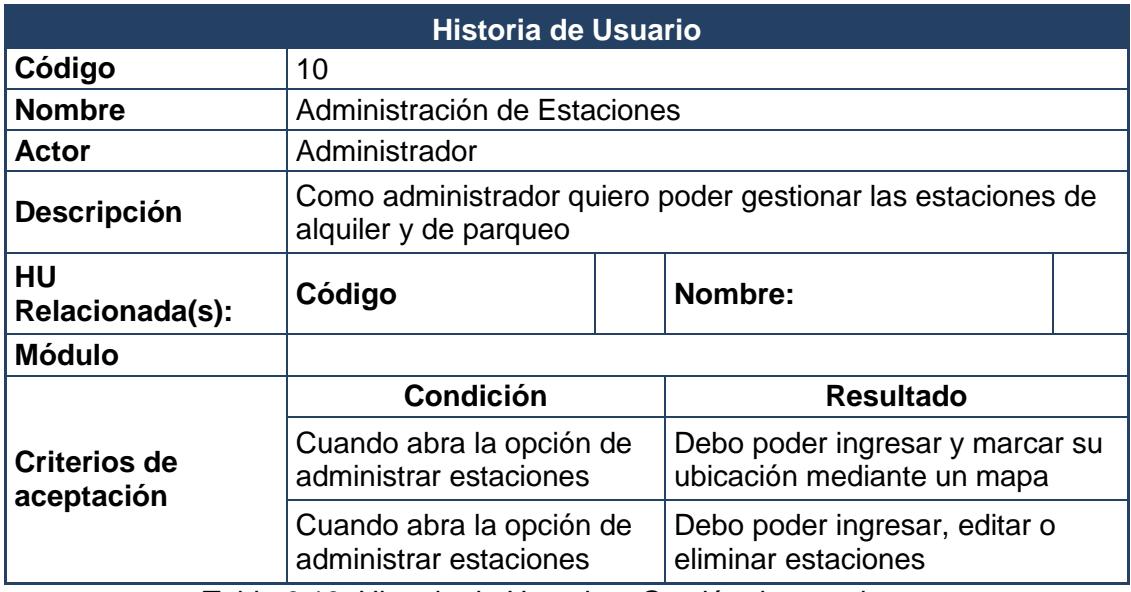

<span id="page-46-1"></span>Tabla 6.13: Historia de Usuario – Gestión de estaciones

# **LISTA PRIORIZADA - APLICACIÓN MyBici**

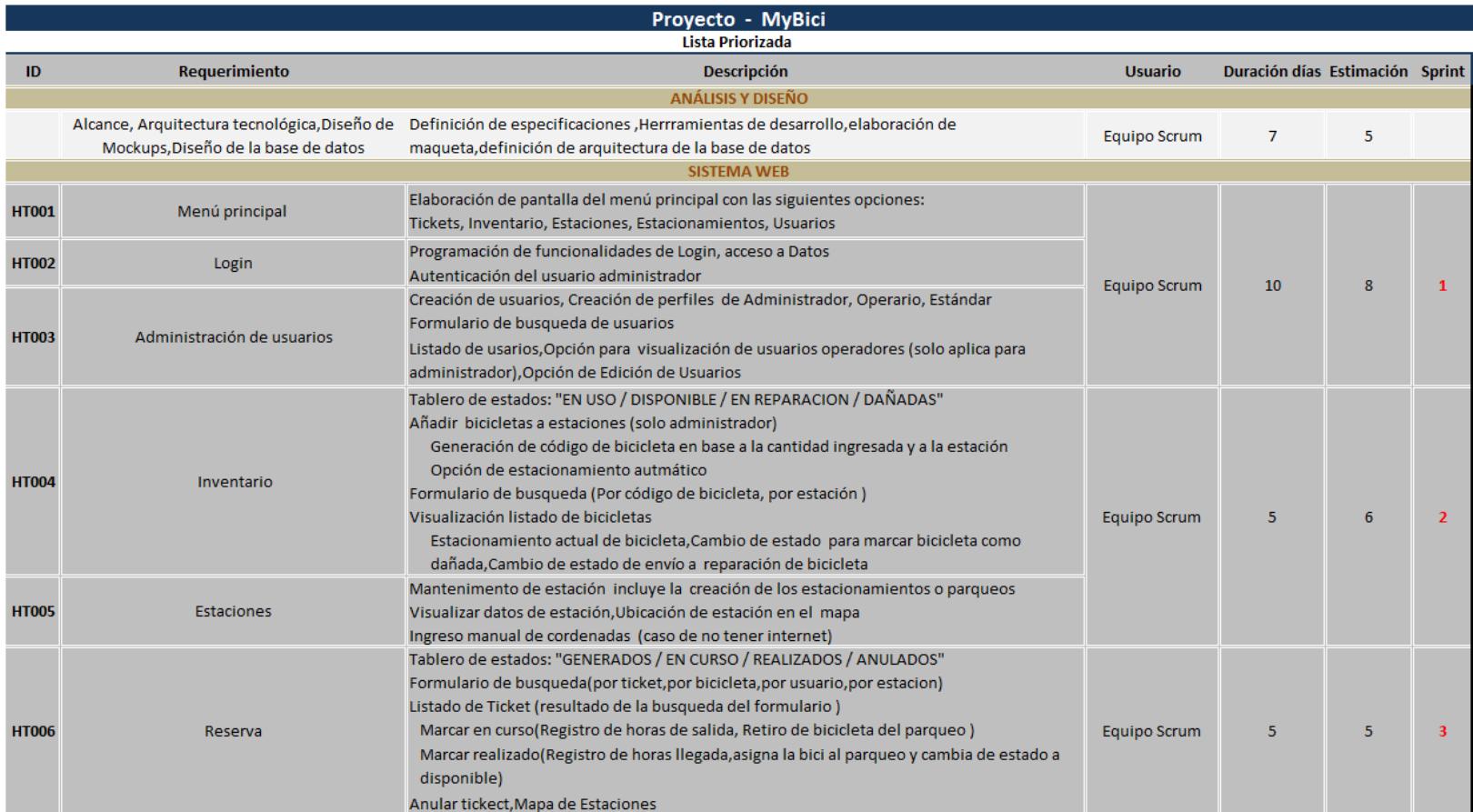

<span id="page-47-0"></span>Tabla 6.14: MyBici Server - Lista Priorizada

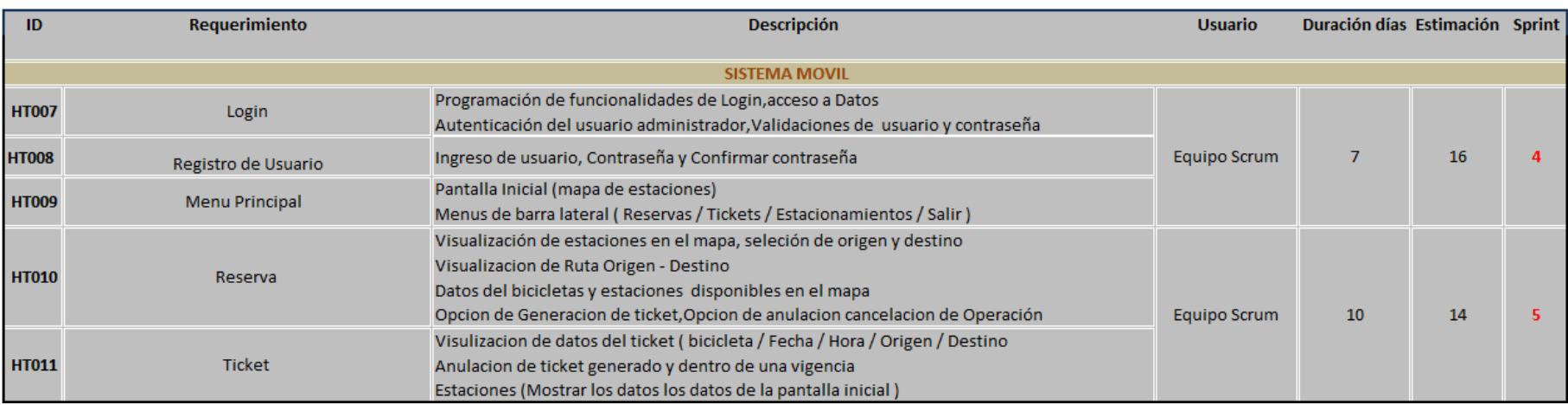

<span id="page-48-0"></span>Tabla 6.15: MyBici - Lista Priorizada

# **PROTOTIPO MyBici Server**

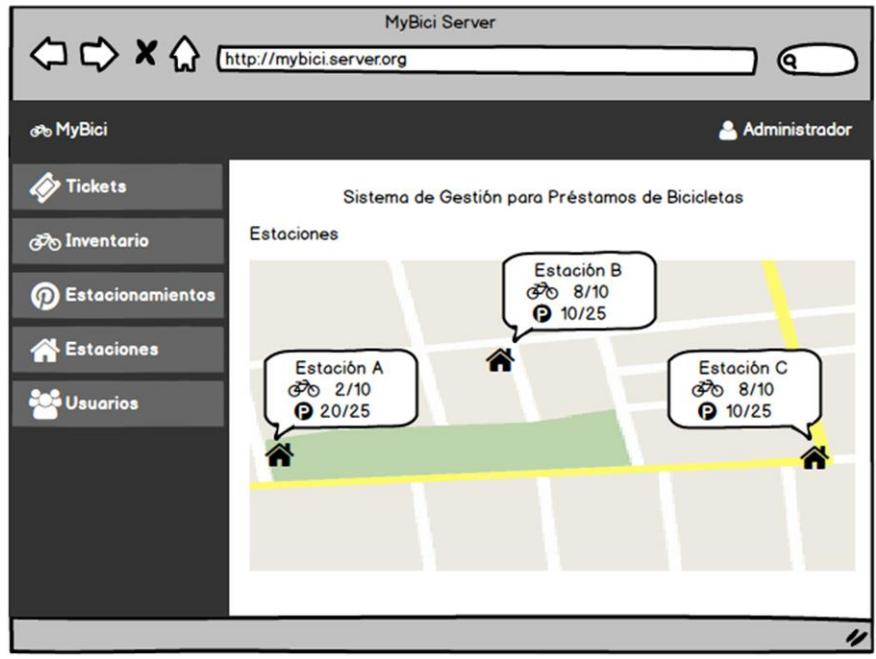

Figura 6.26: Prototipo MyBici Server - Pantalla Inicial

<span id="page-49-0"></span>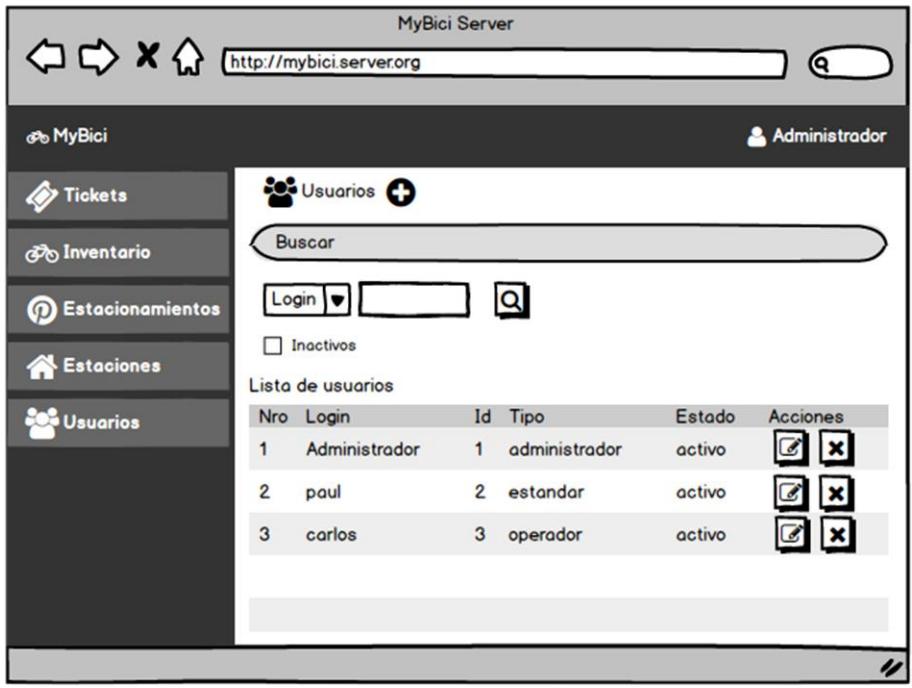

<span id="page-49-1"></span>Figura 6.27: Prototipo MyBici Server - Pantalla Administración de Usuarios

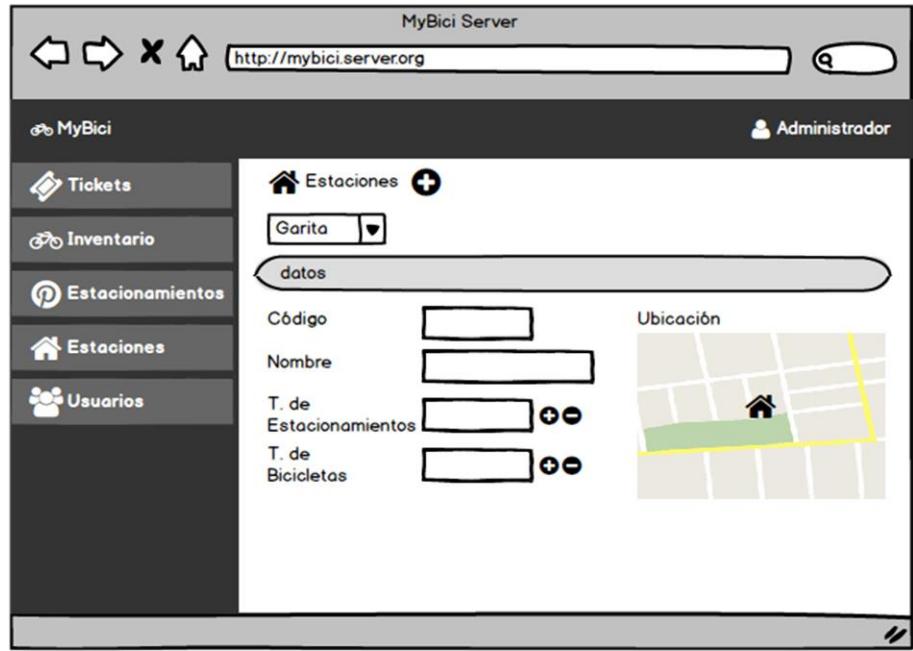

<span id="page-50-0"></span>Figura 6.28: Prototipo MyBici Server - Pantalla Administración de Estaciones

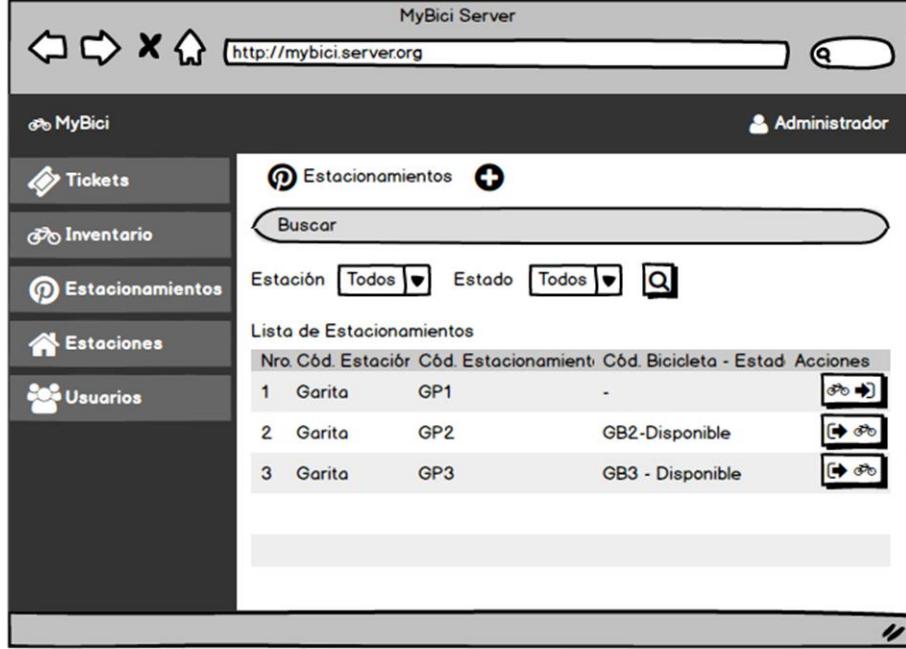

<span id="page-50-1"></span>Figura 6.29: Prototipo MyBici Server - Pantalla Administración de Estacionamientos

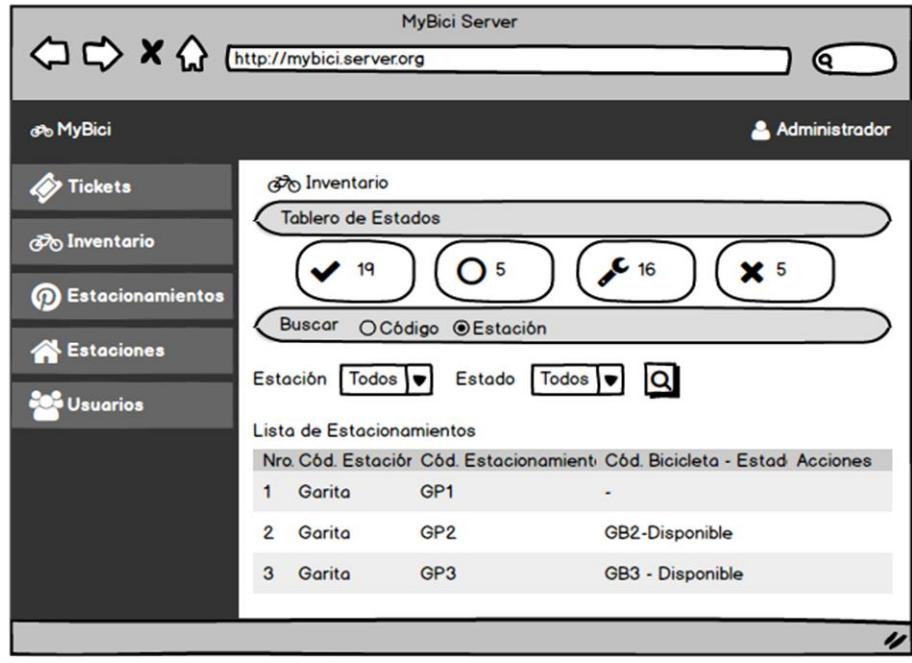

<span id="page-51-0"></span>Figura 6.30: Prototipo MyBici Server – Pantalla Administración de Inventario

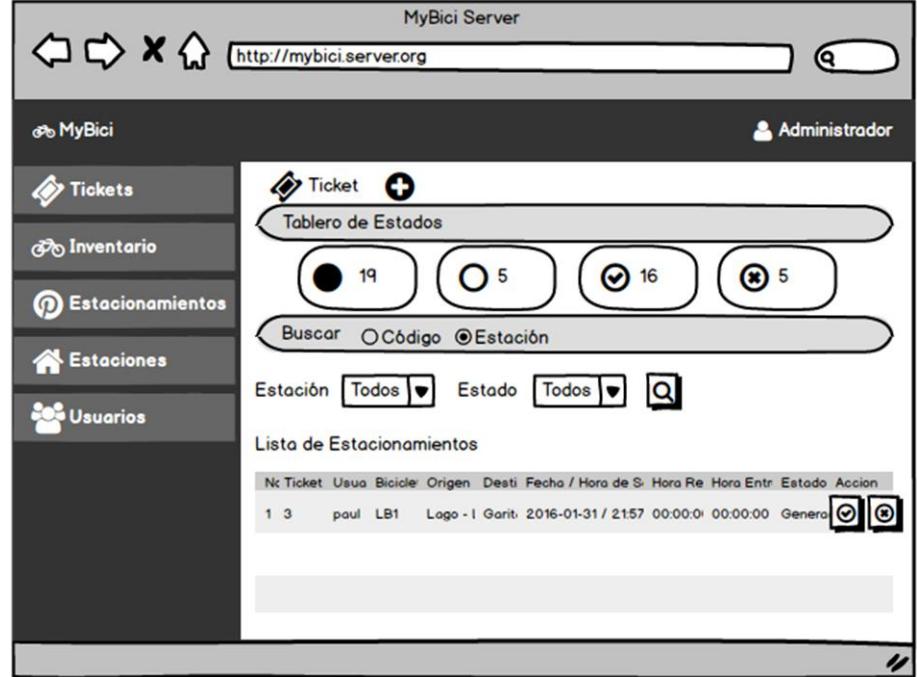

<span id="page-51-1"></span>Figura 6.31: Prototipo MyBici Server – Pantalla Administración de Tickets

# **PROTOTIPO MyBici**

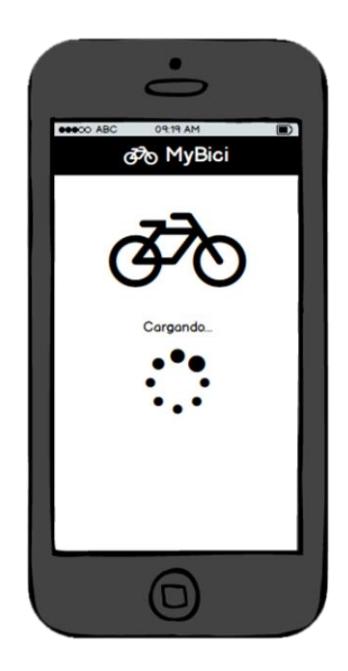

Figura 6.32: Prototipo MyBici – Pantalla Cargando

<span id="page-52-1"></span><span id="page-52-0"></span>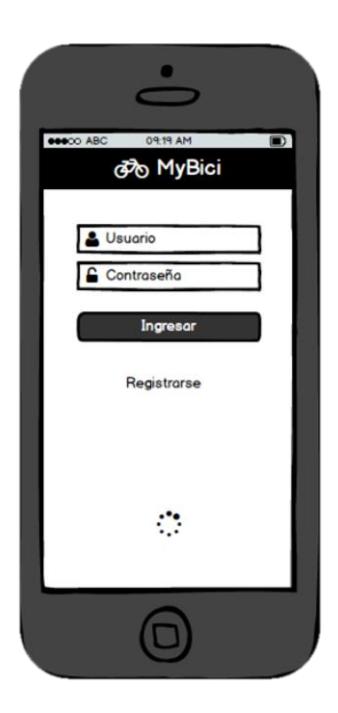

Figura 6.33: Prototipo MyBici - Pantalla Inicio de Sesión

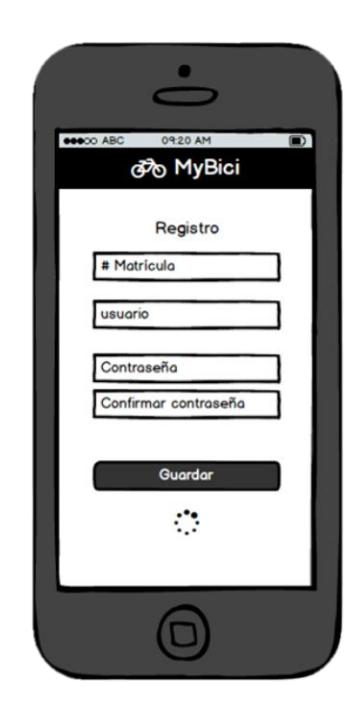

Figura 6.34: Prototipo MyBici – Pantalla Registro

<span id="page-53-1"></span><span id="page-53-0"></span>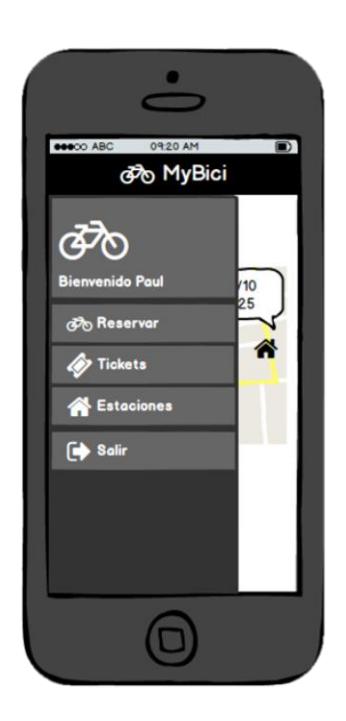

Figura 6.35: Prototipo MyBici – Pantalla Menú

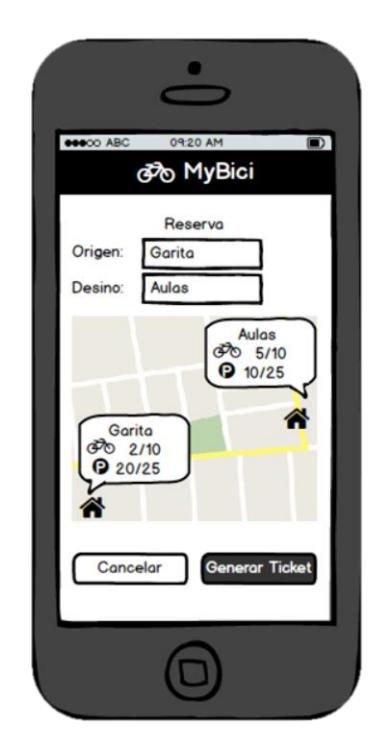

Figura 6.36: Prototipo MyBici – Pantalla Reserva

<span id="page-54-1"></span><span id="page-54-0"></span>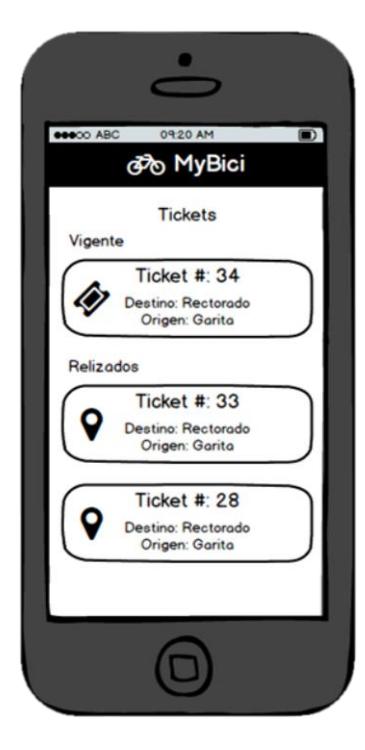

Figura 6.37: Prototipo MyBici – Pantalla Listado de ticket

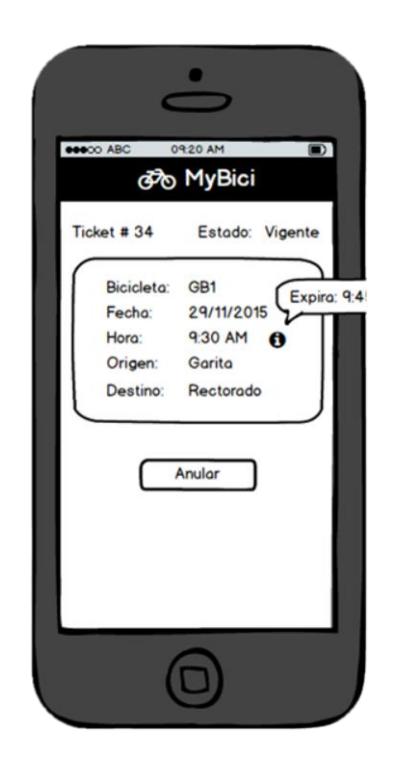

Figura 6.38: Prototipo MyBici – Pantalla Ticket

<span id="page-55-1"></span><span id="page-55-0"></span>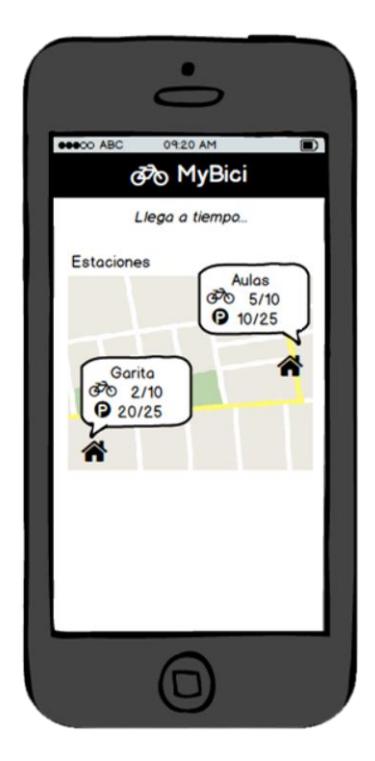

Figura 6.39: Prototipo MyBici – Pantalla Estaciones